Office of Information Technology Cindy Stout CAS Severn

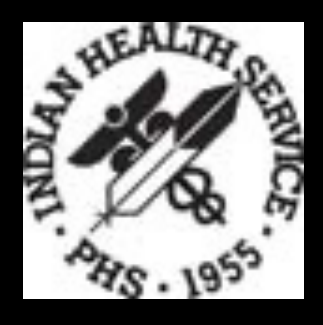

# **Pharmacy Point of Sale User Screen and Overrides**

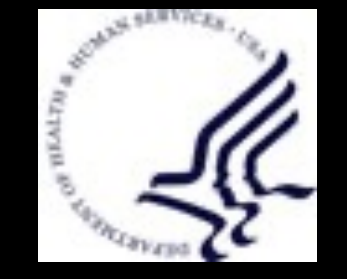

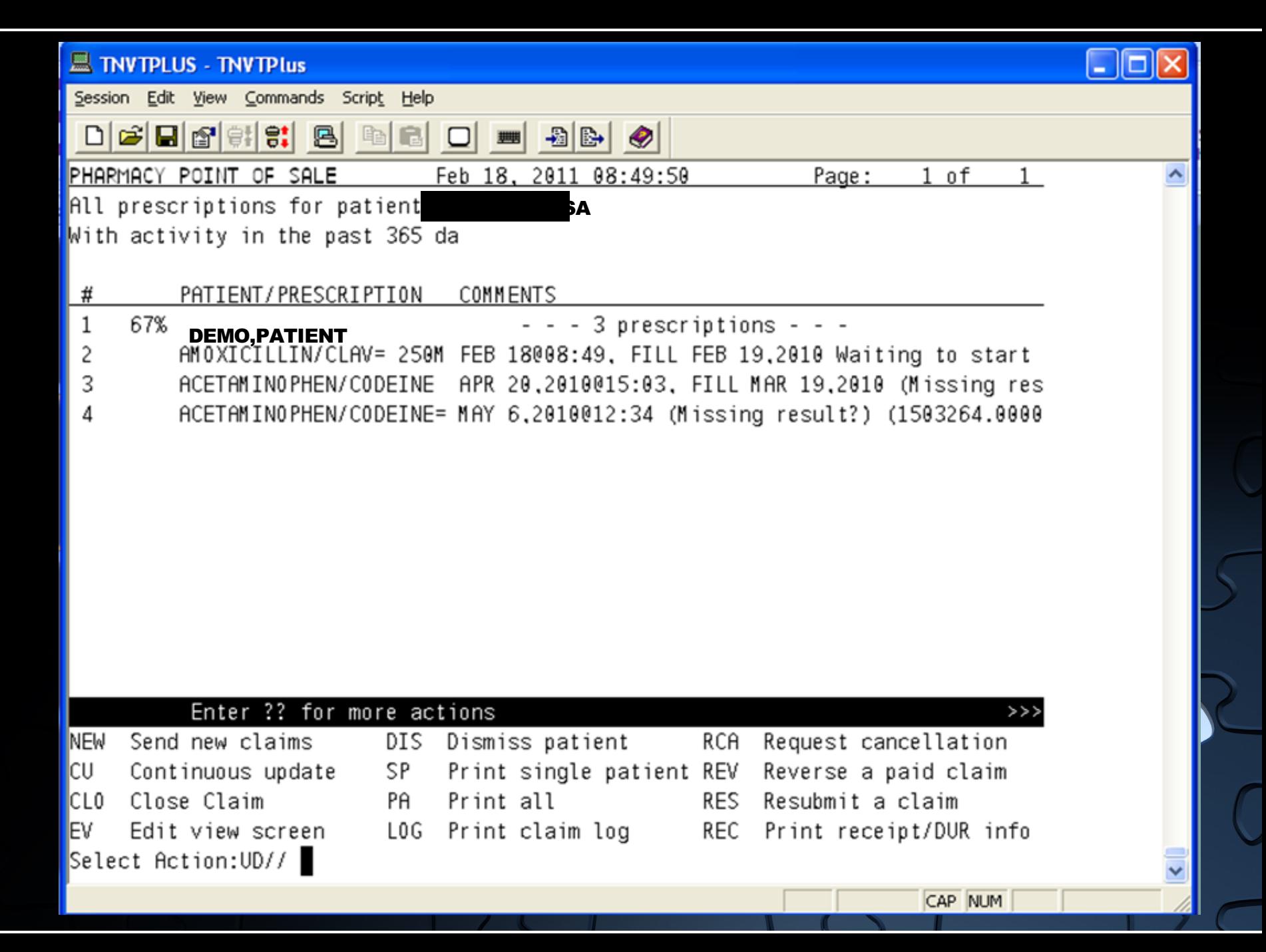

## **User Screen Menu Options New - EV**

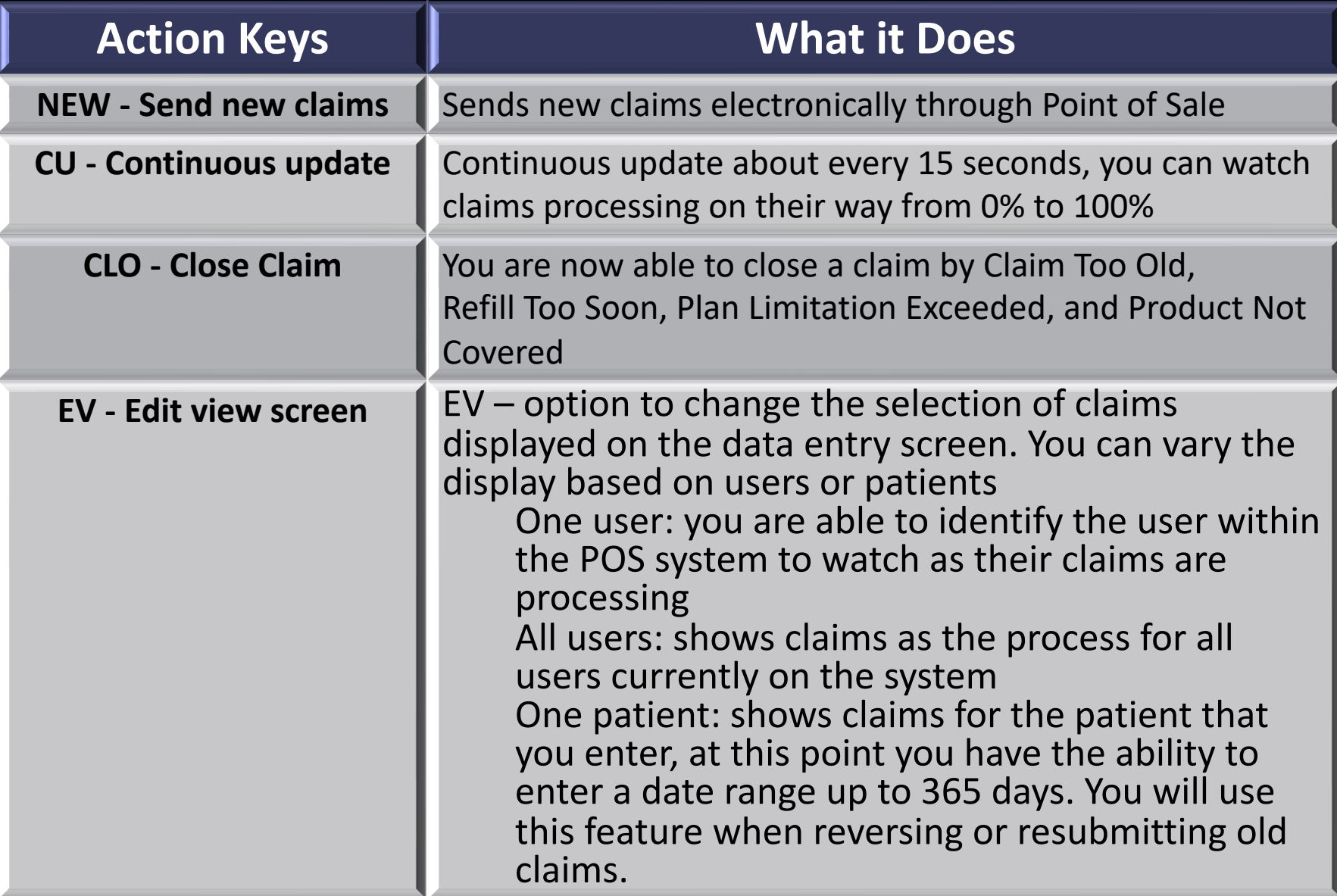

#### **User Screen Menu Options DIS - LOG**

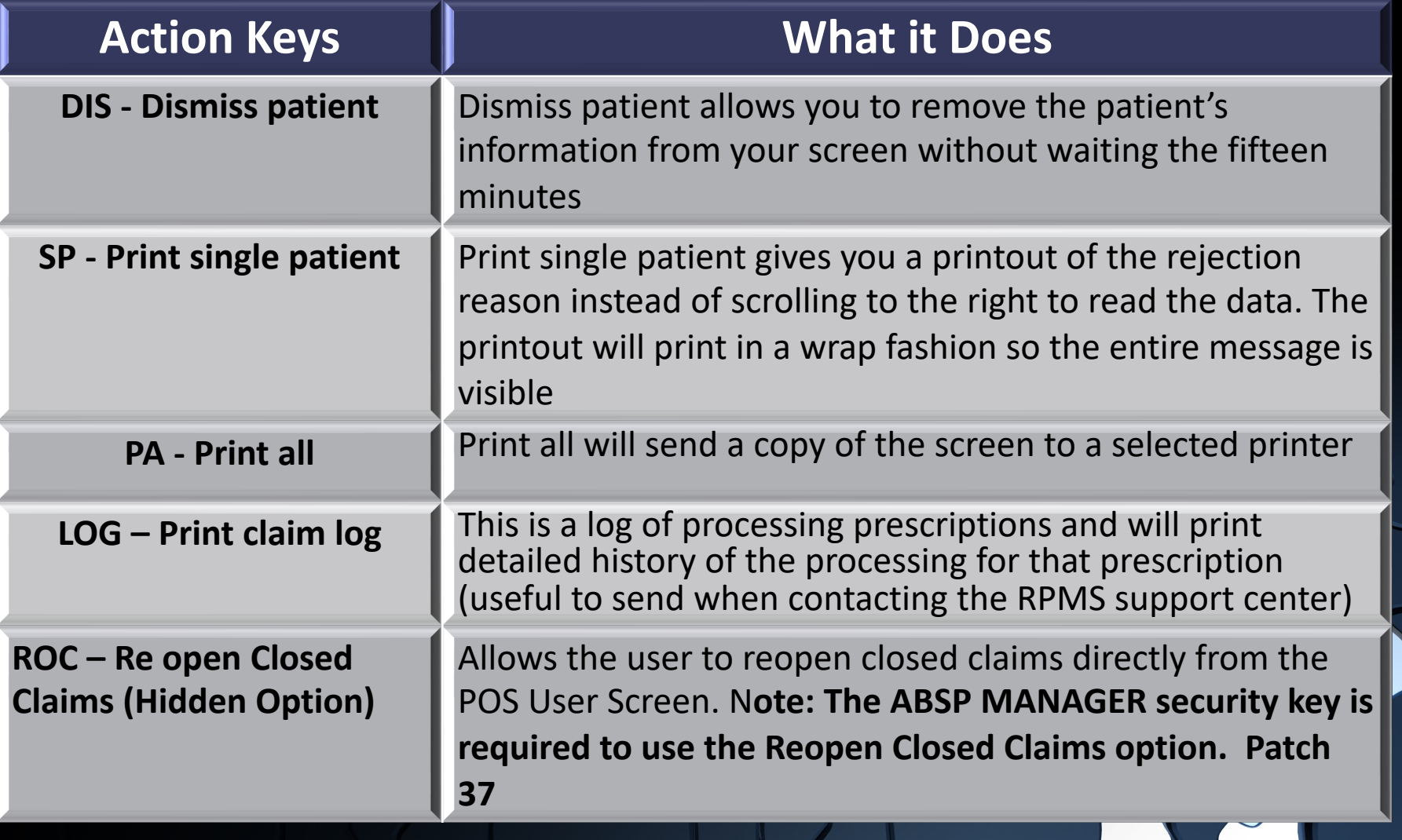

# **User Screen Menu Options RCA - REC**

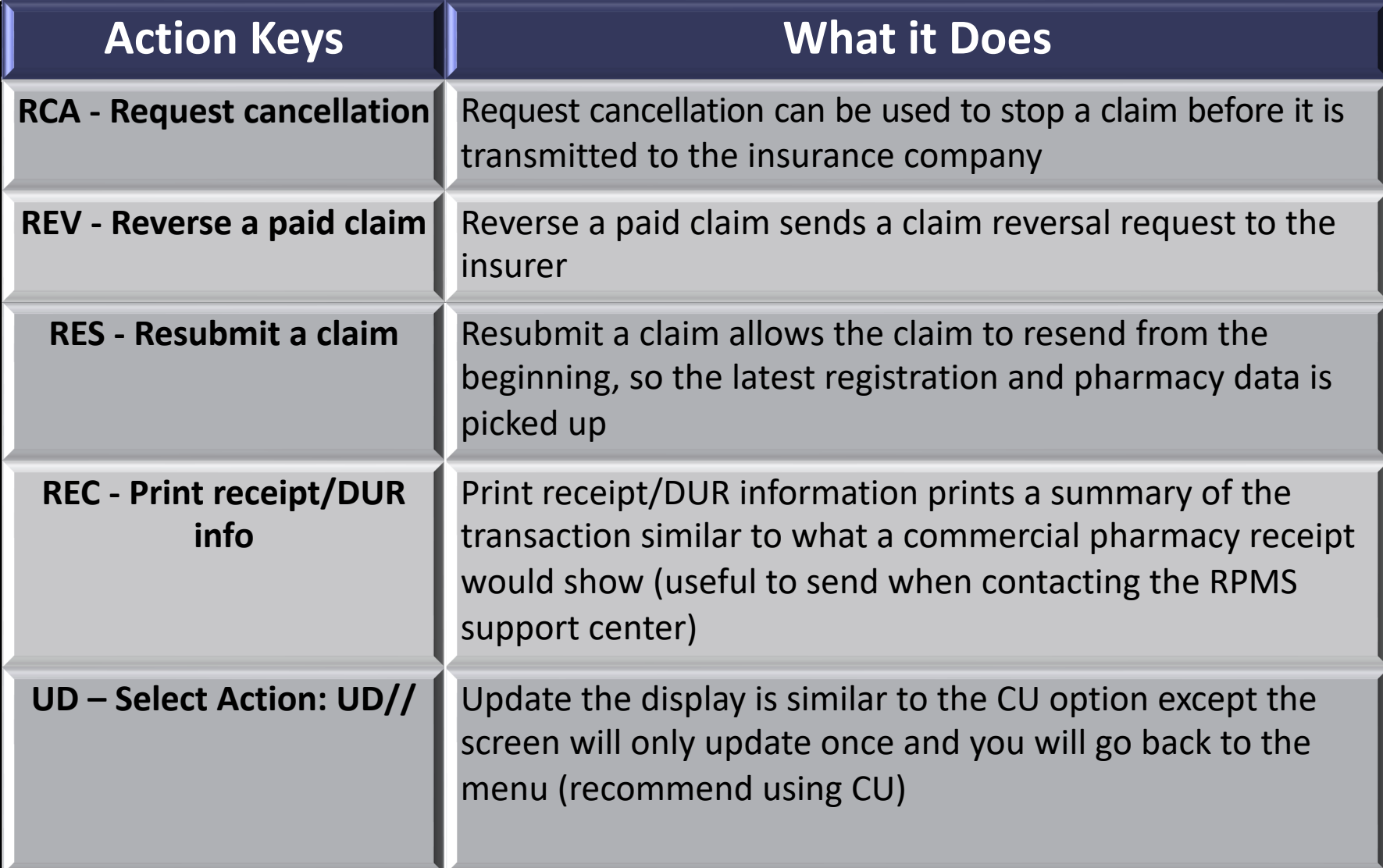

#### **Point of Sale User Screen - NEW**

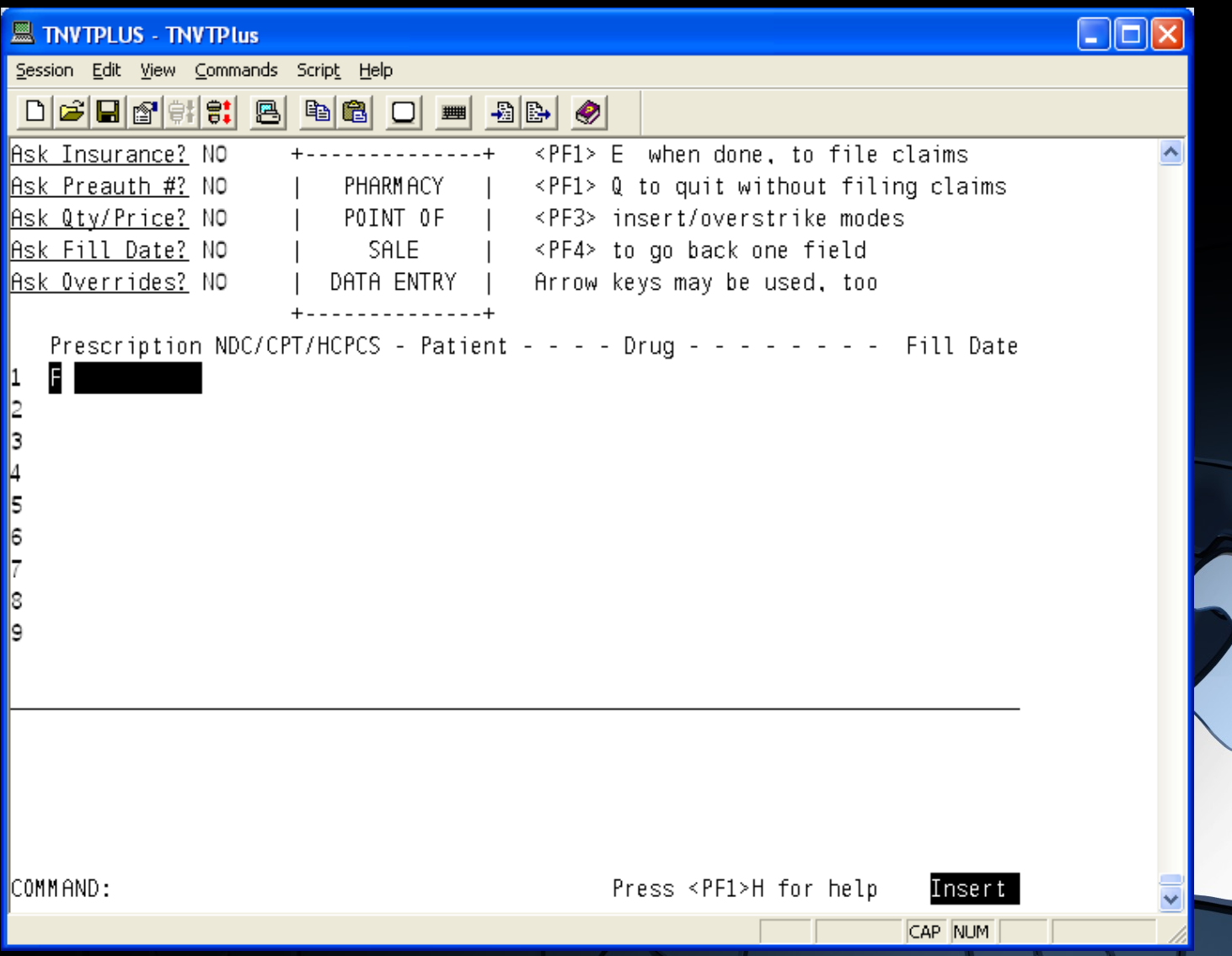

#### **Point of Sale User Screen - NEW**

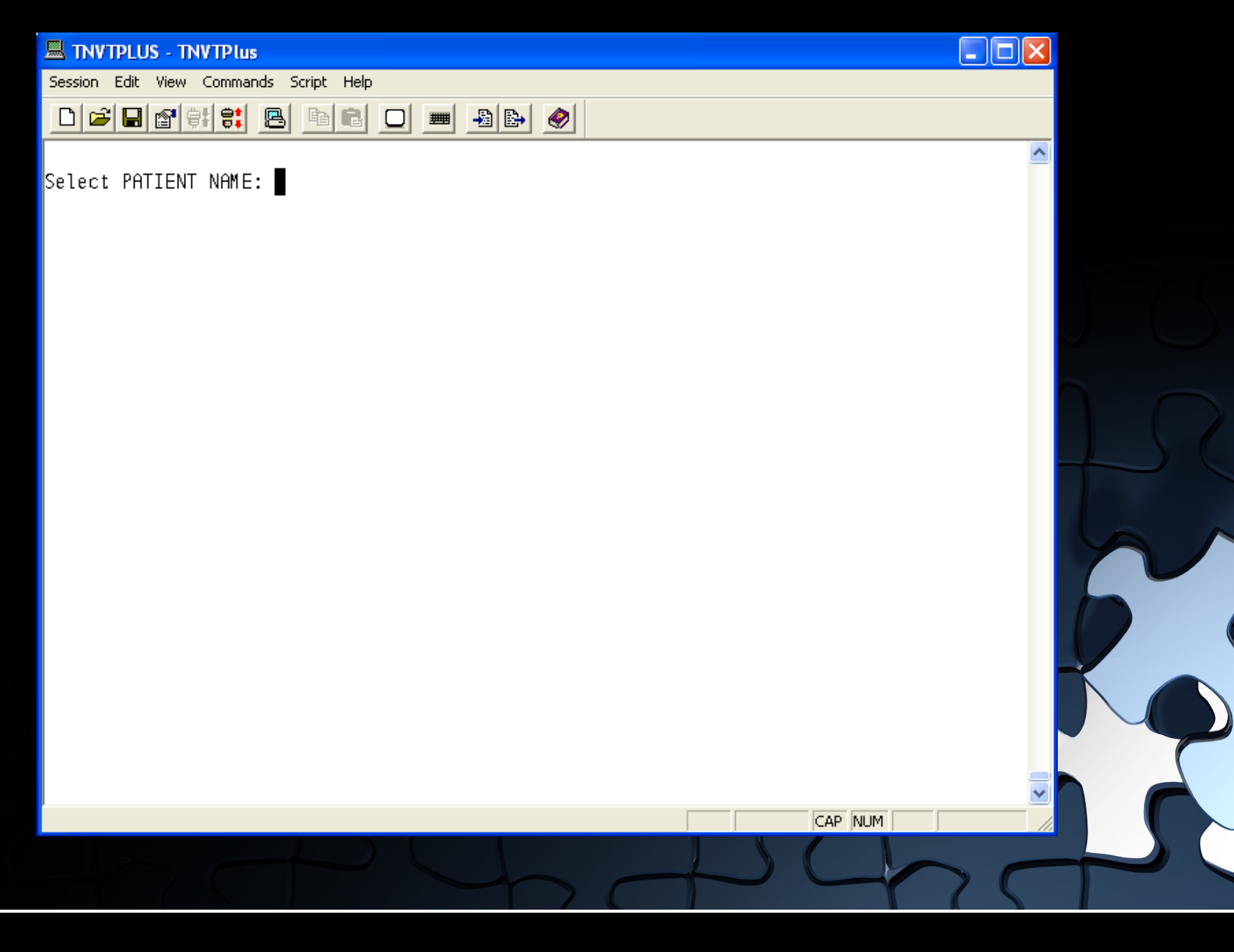

#### **Point of Sale User Screen**

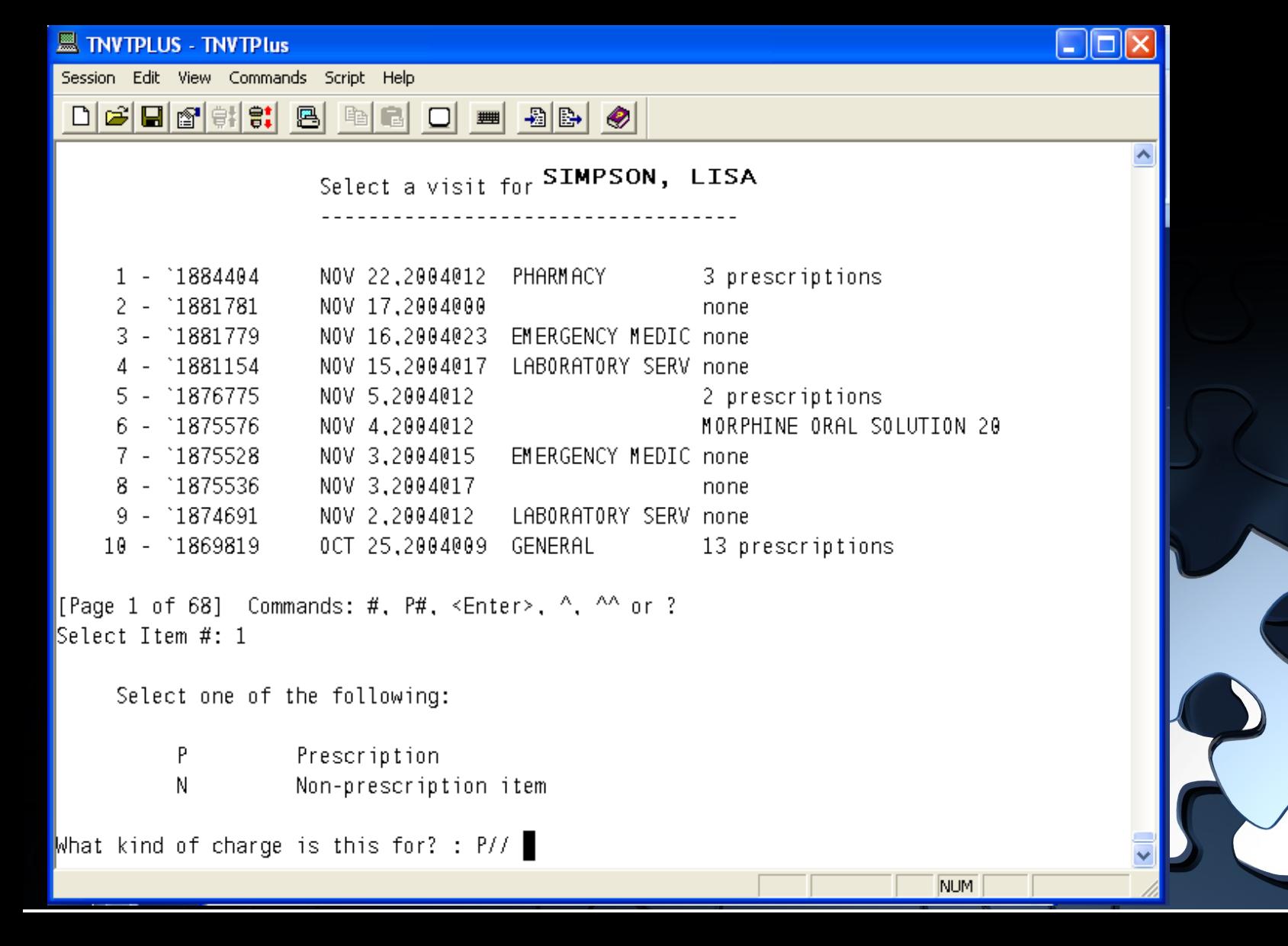

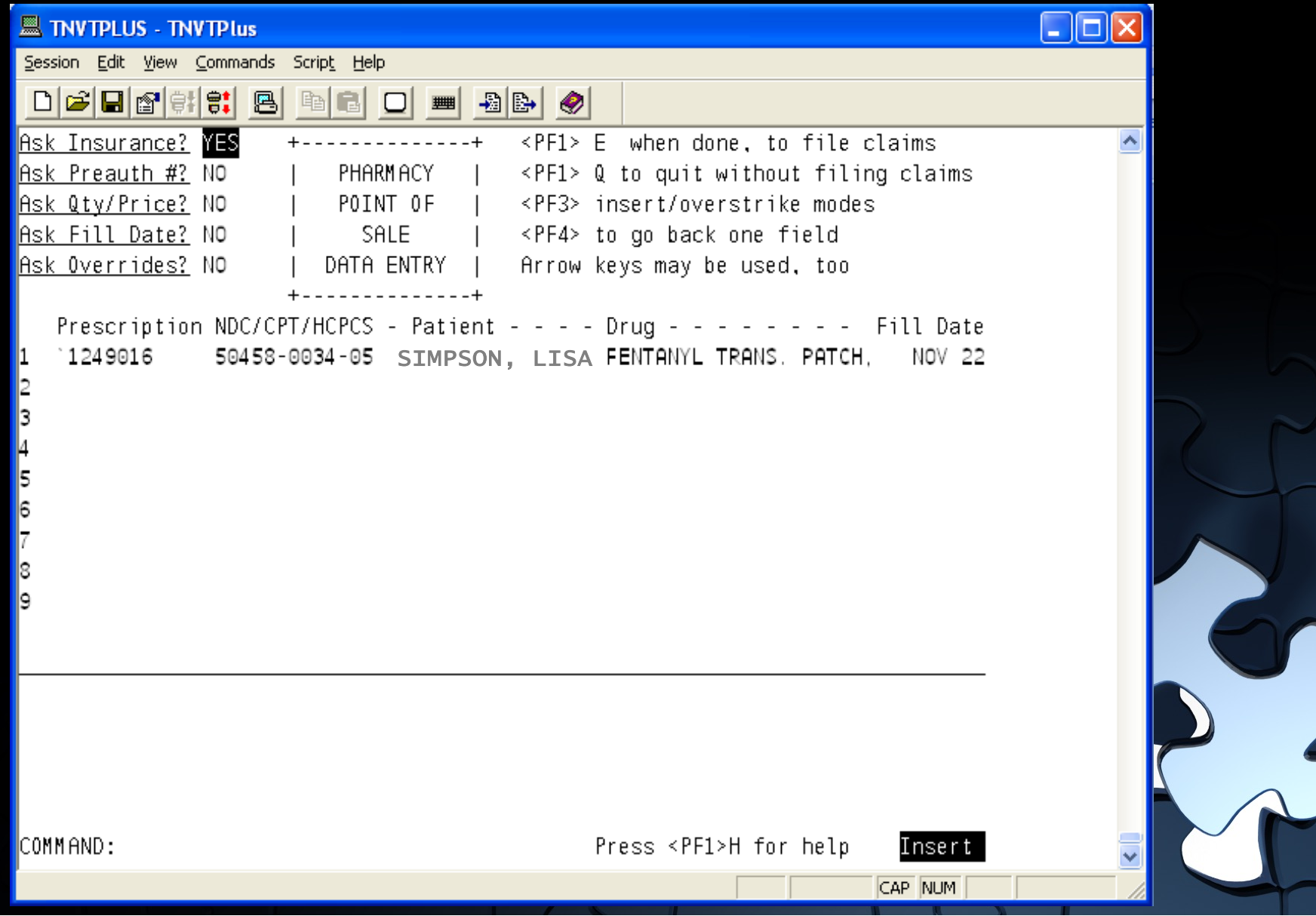

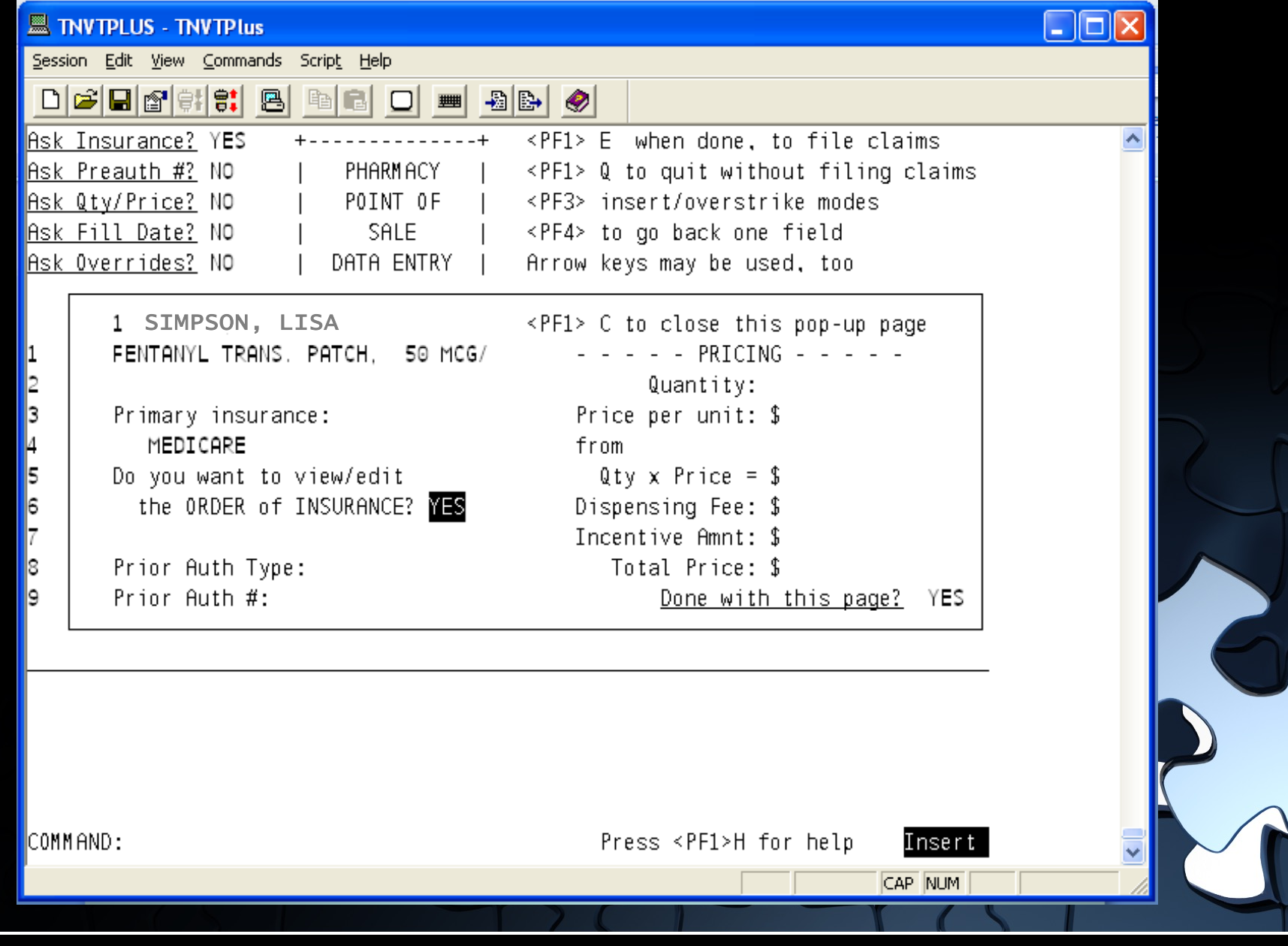

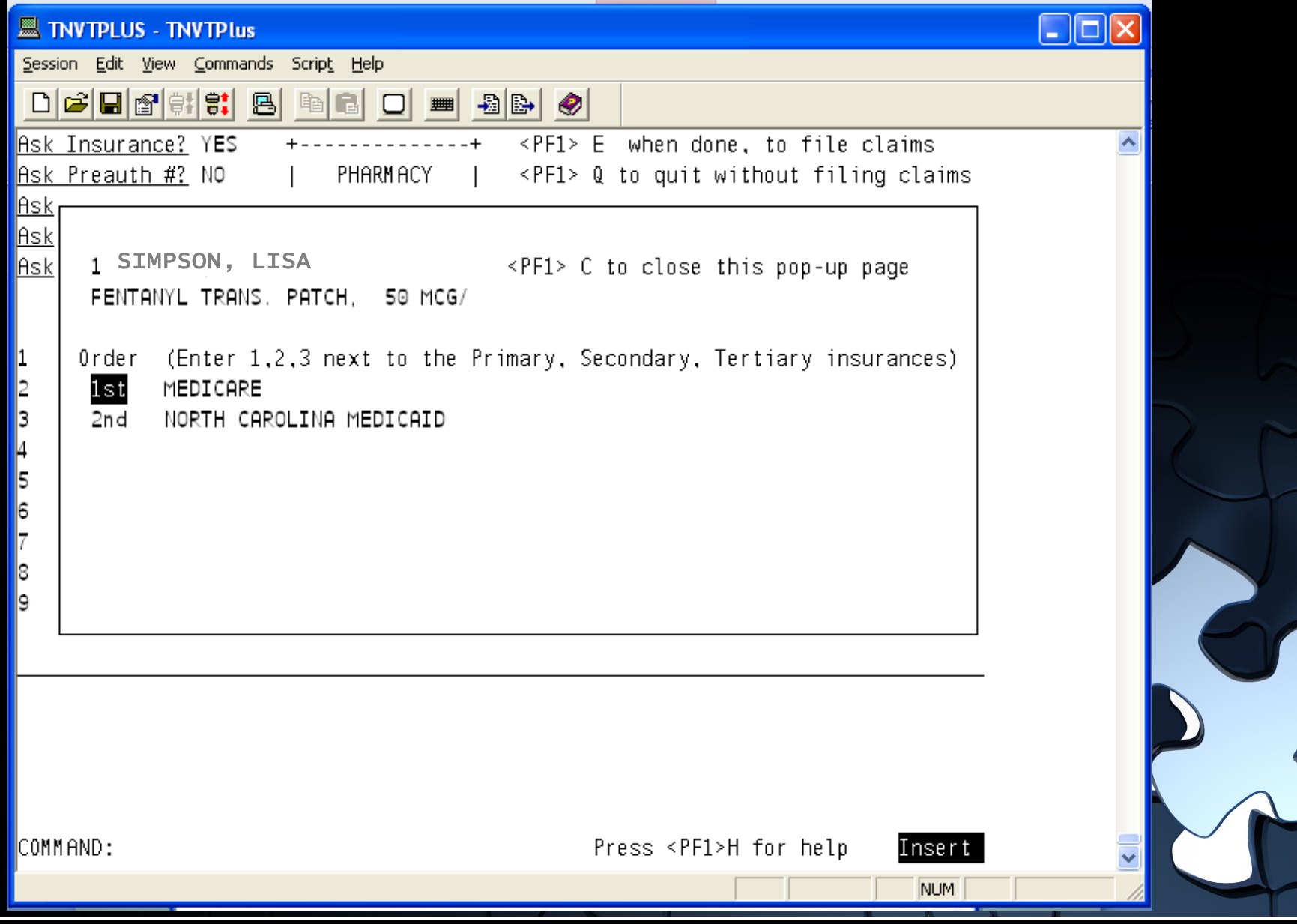

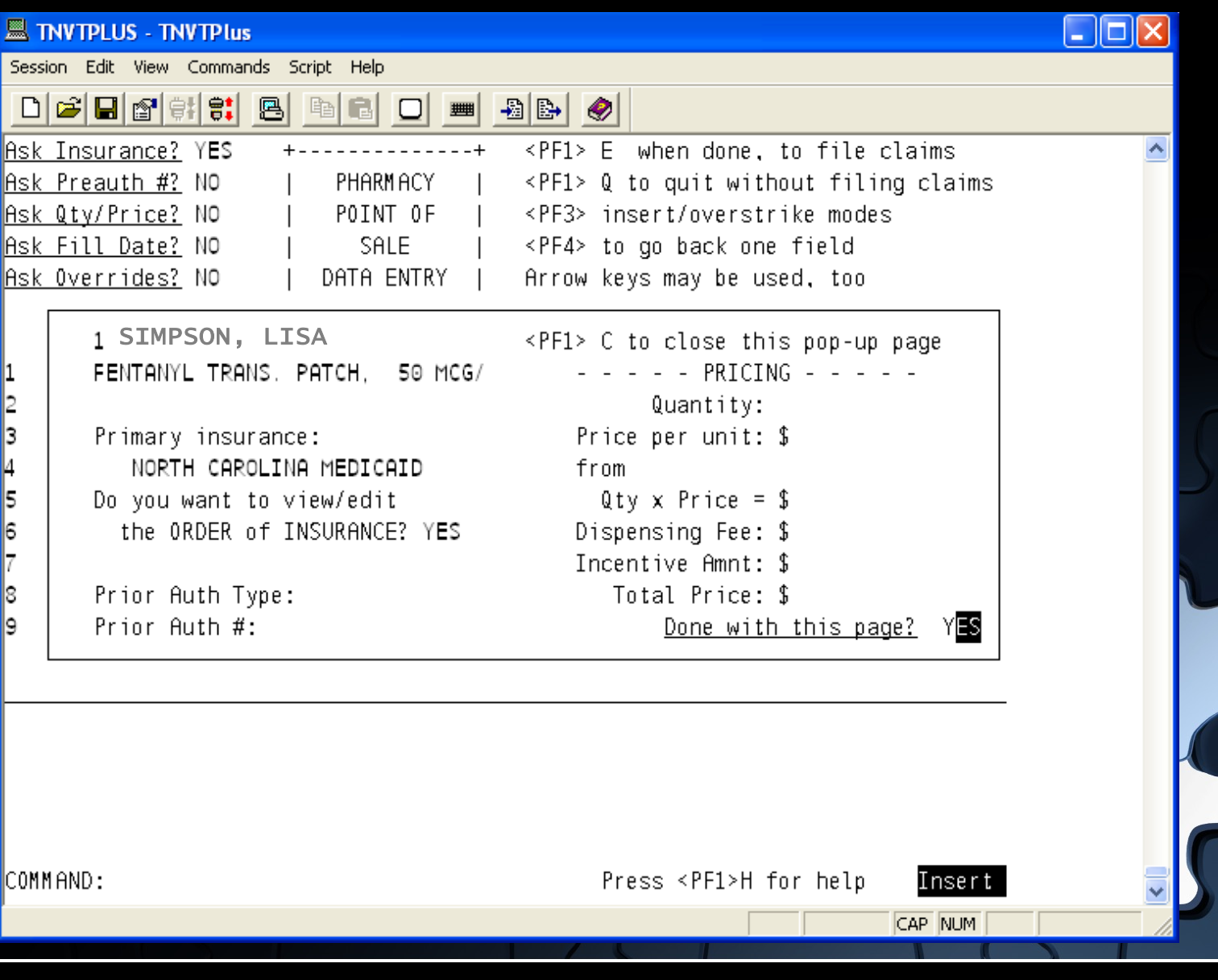

#### **Ask PreAuth #**

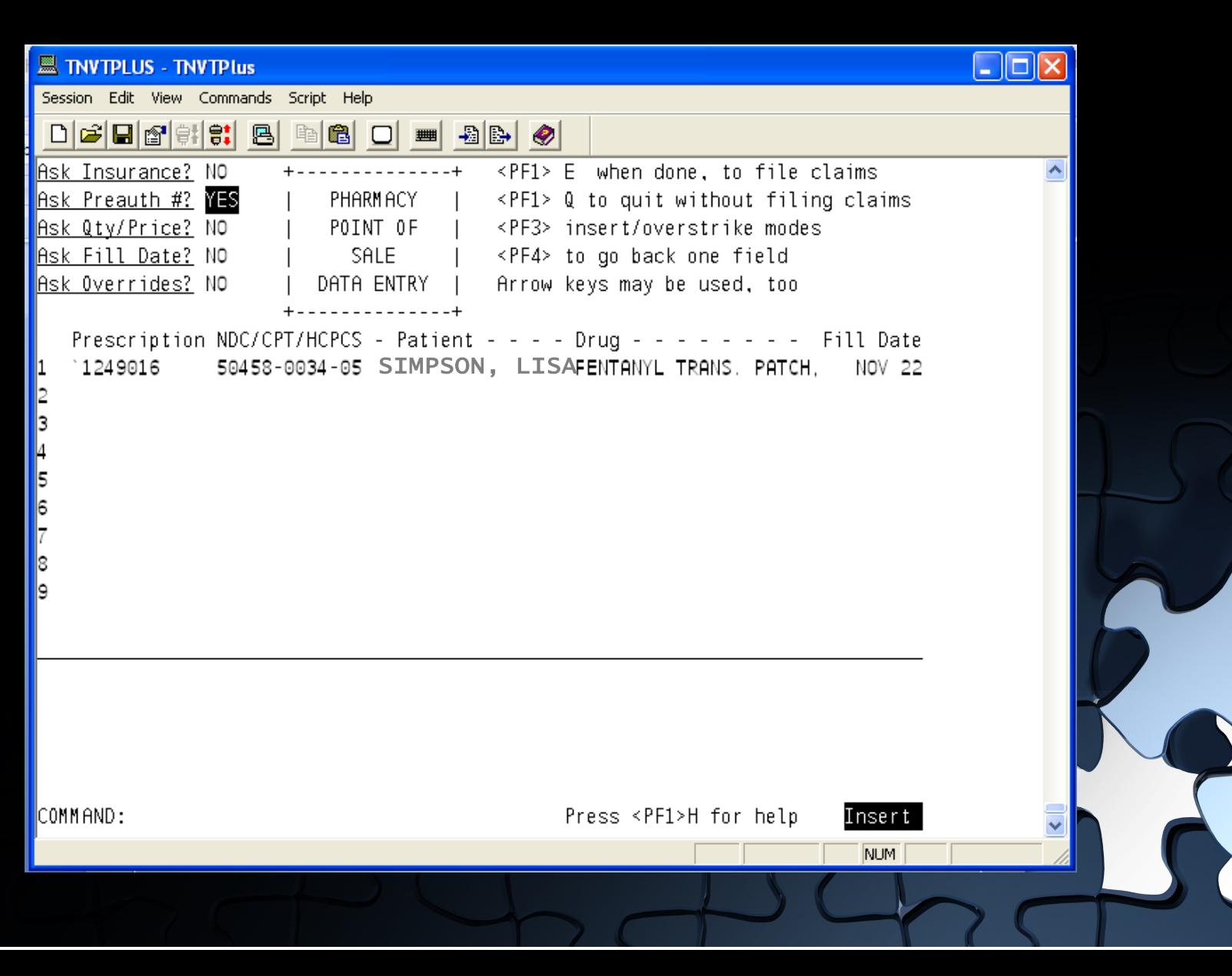

# **Ask PreAuth #**

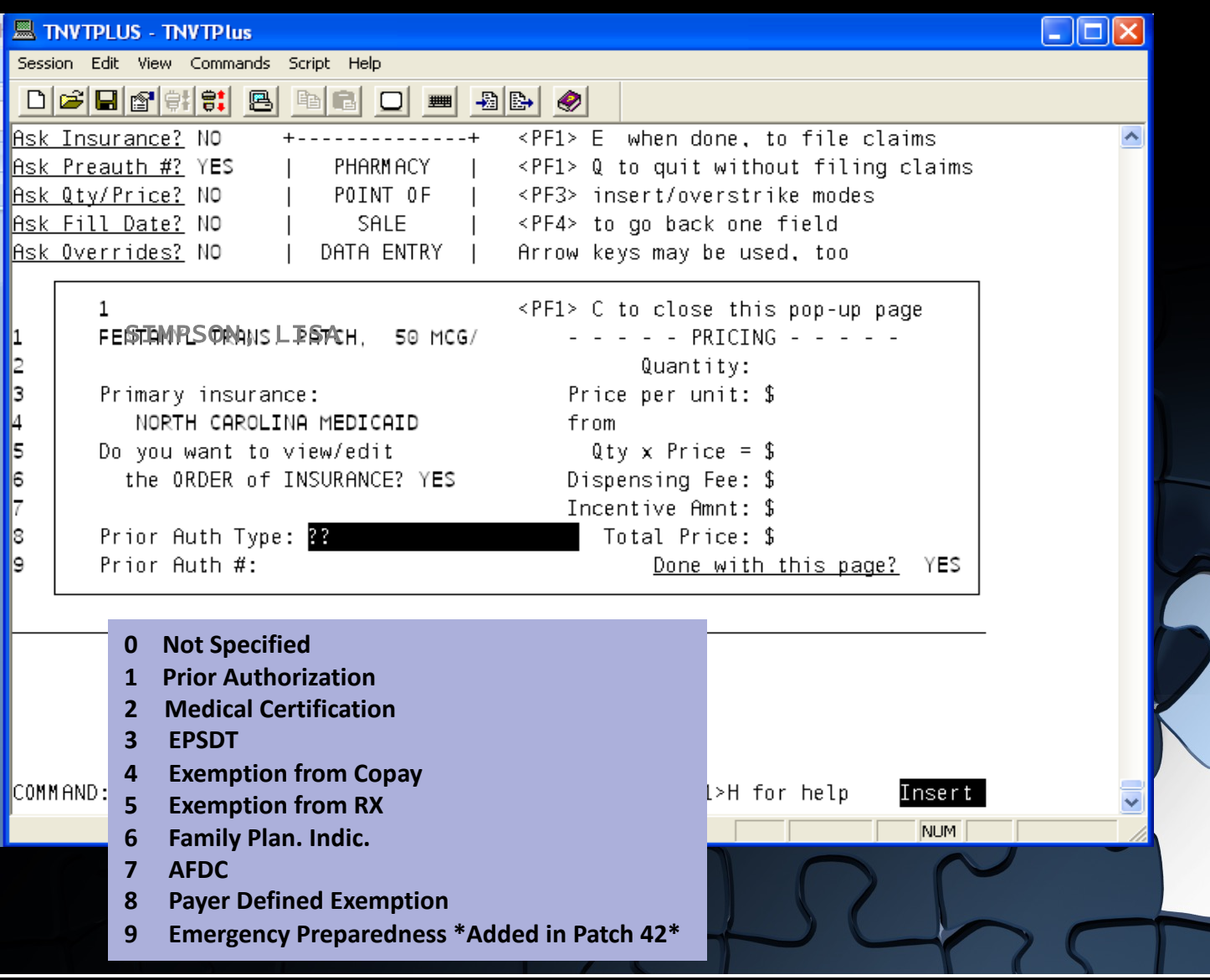

### **Ask PreAuth #**

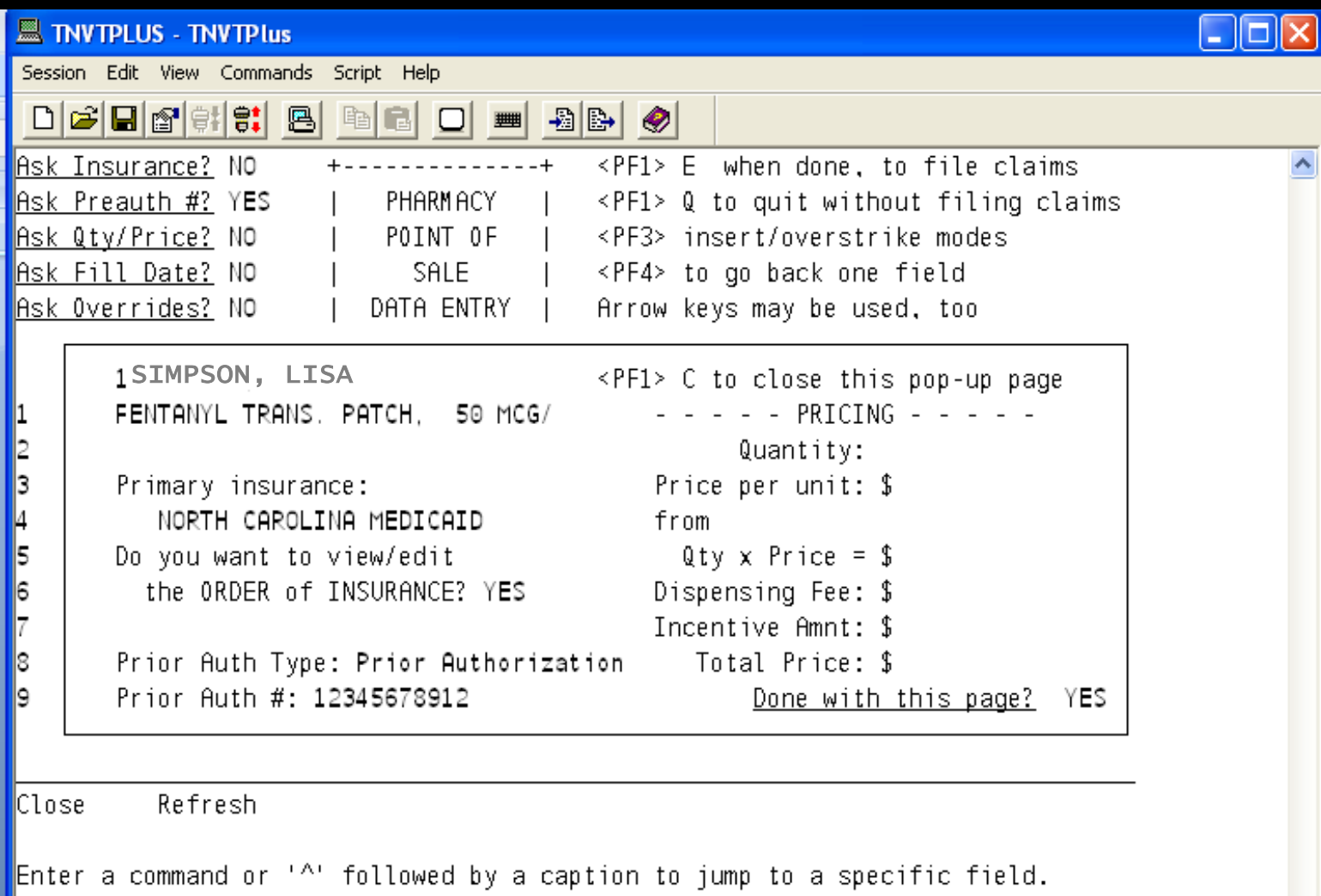

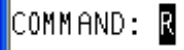

Press <PF1>H for help

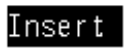

CAP NUM

# **Ask Quantity/Price**

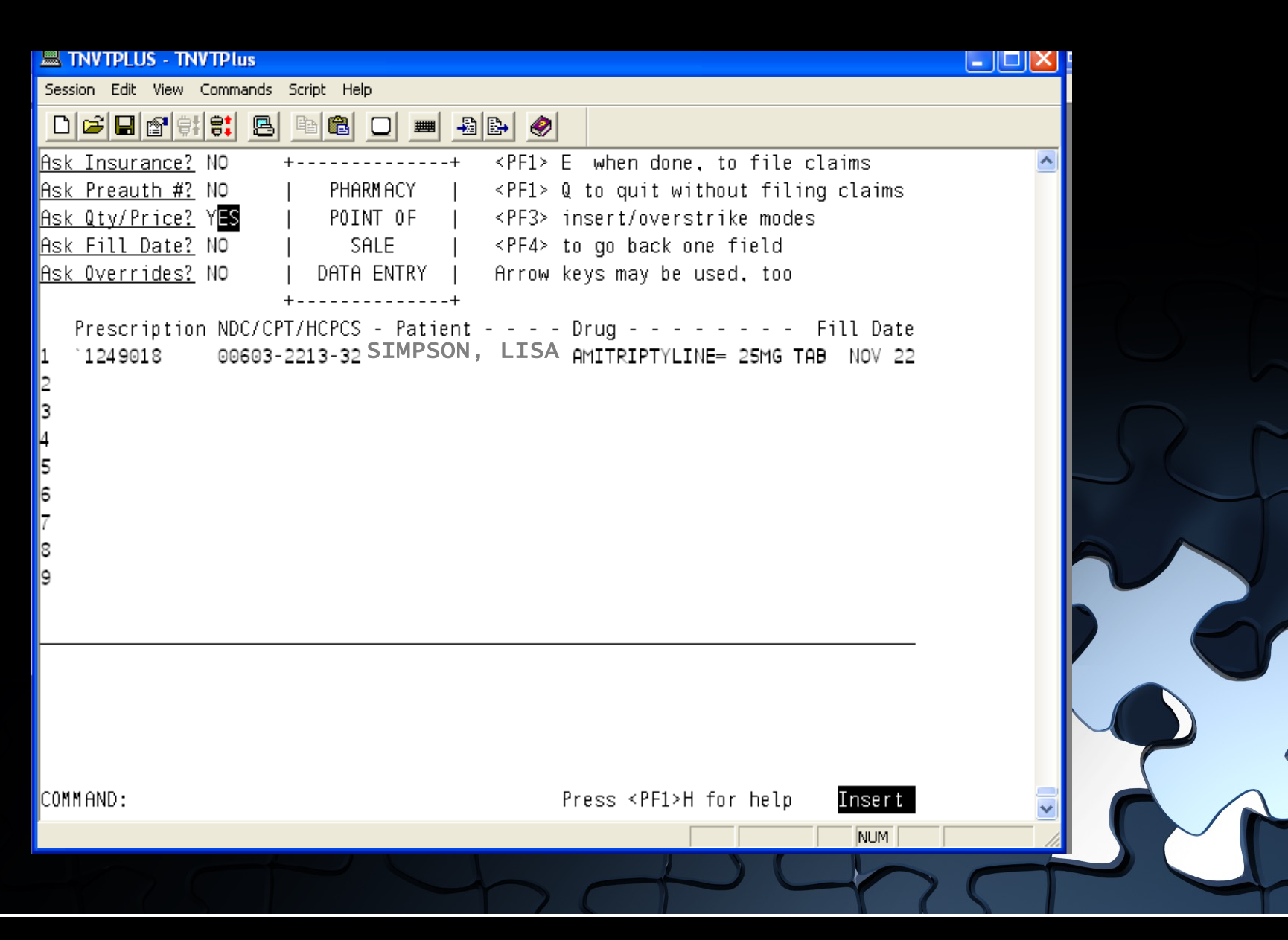

# **Ask Quantity/Price**

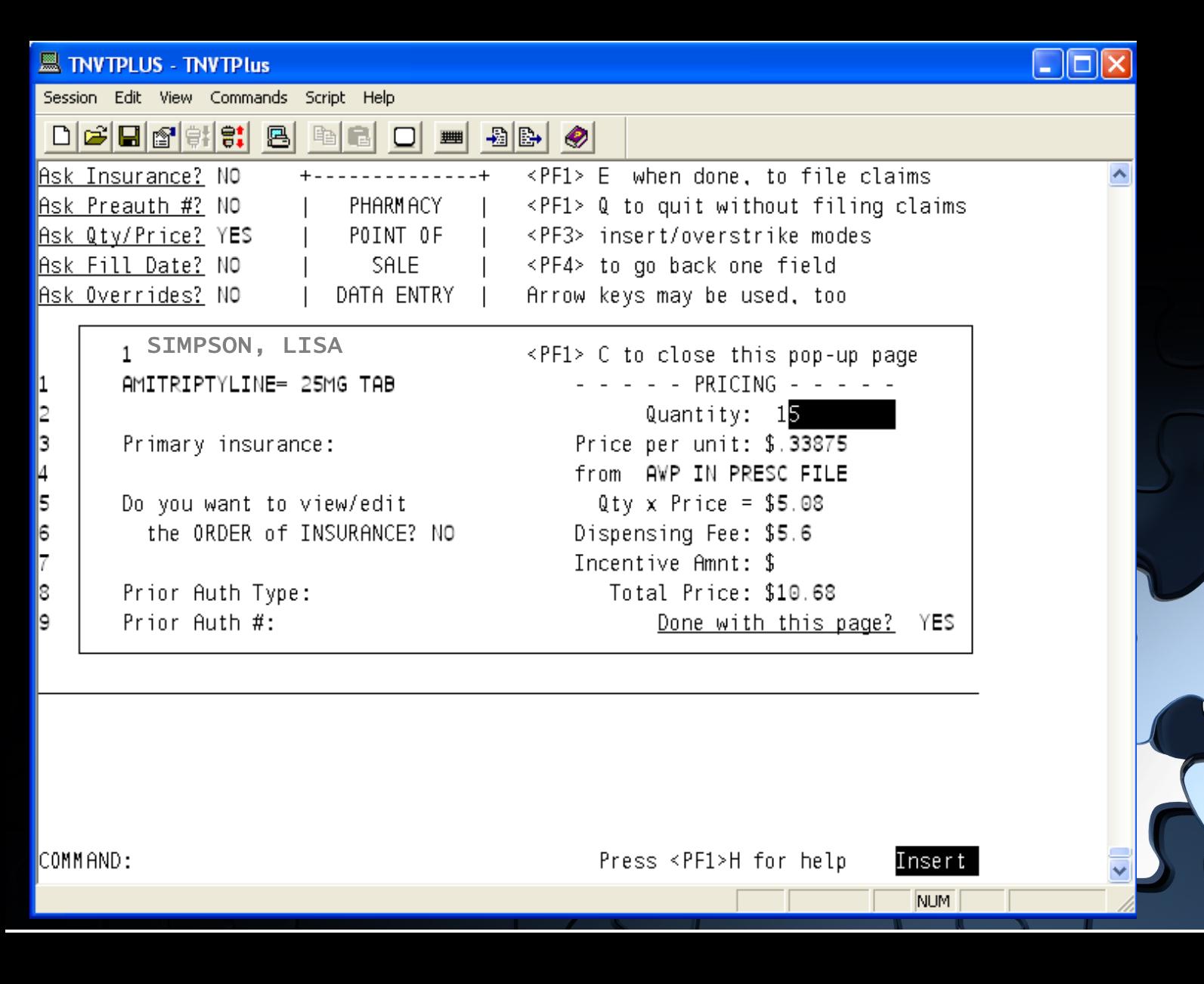

# **Ask Quantity/Price**

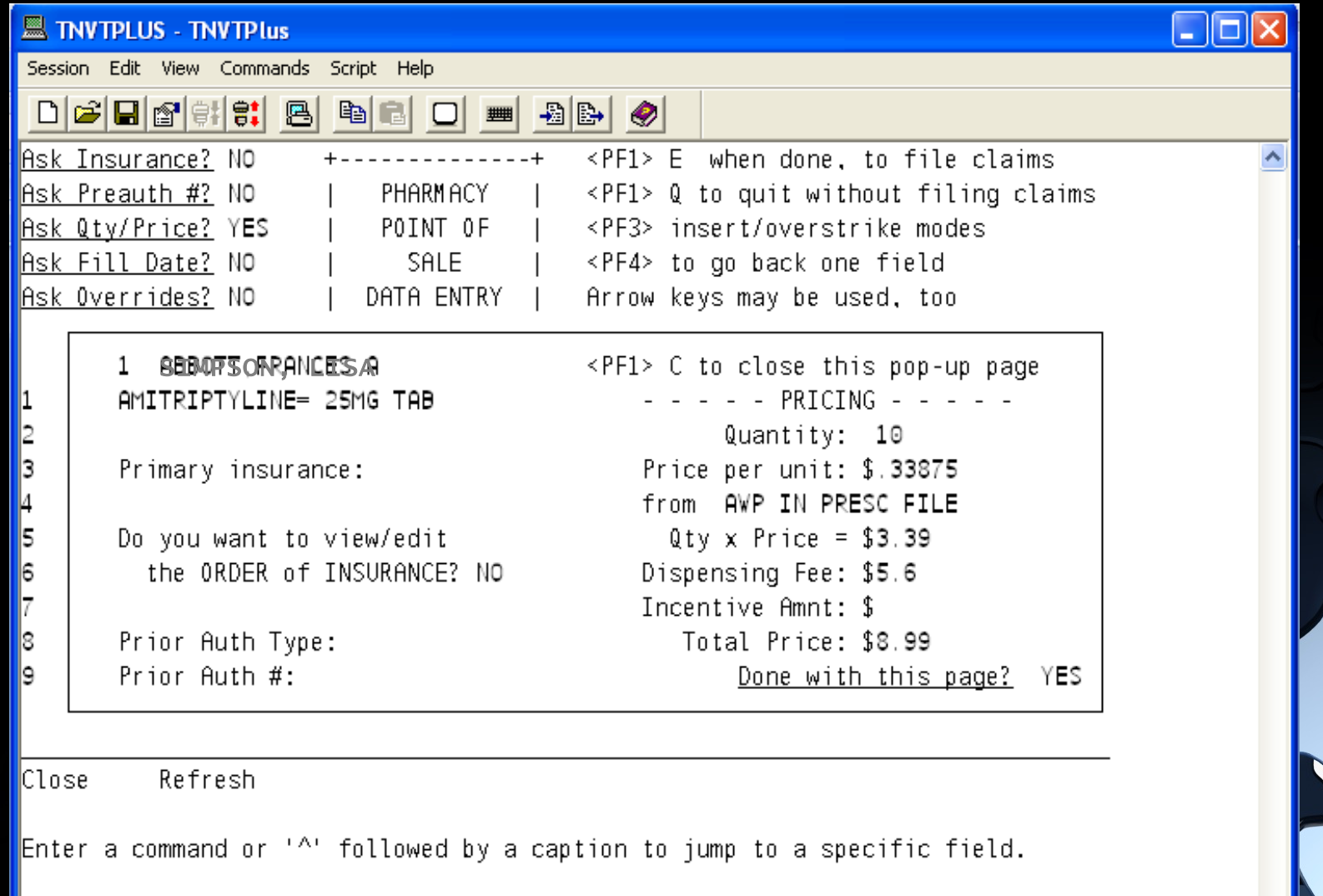

COMMAND: <mark>R</mark>

Press <PF1>H for help

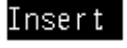

CAP NUM

v

# **Ask Fill Date**

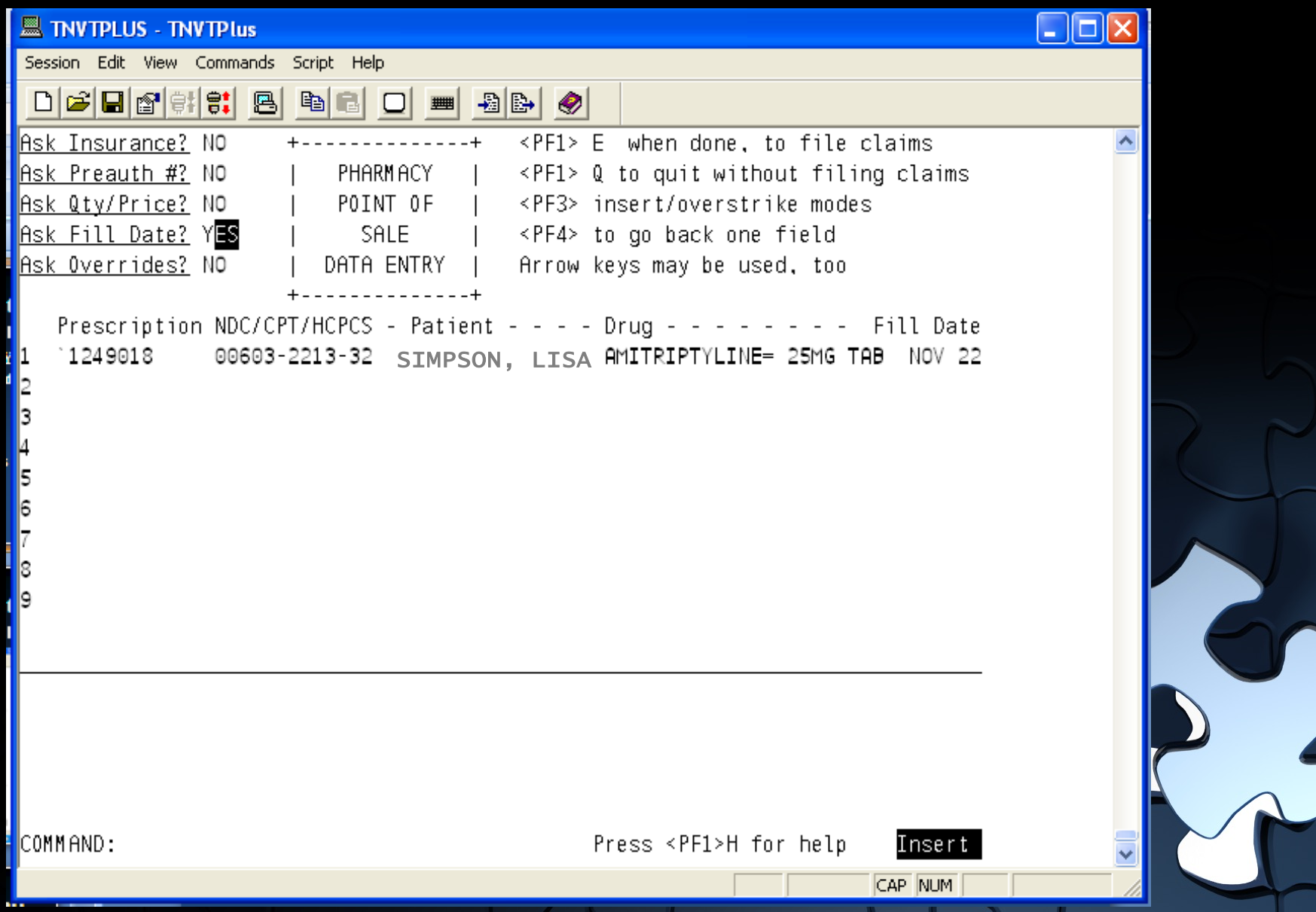

#### **Ask Overrides Field**

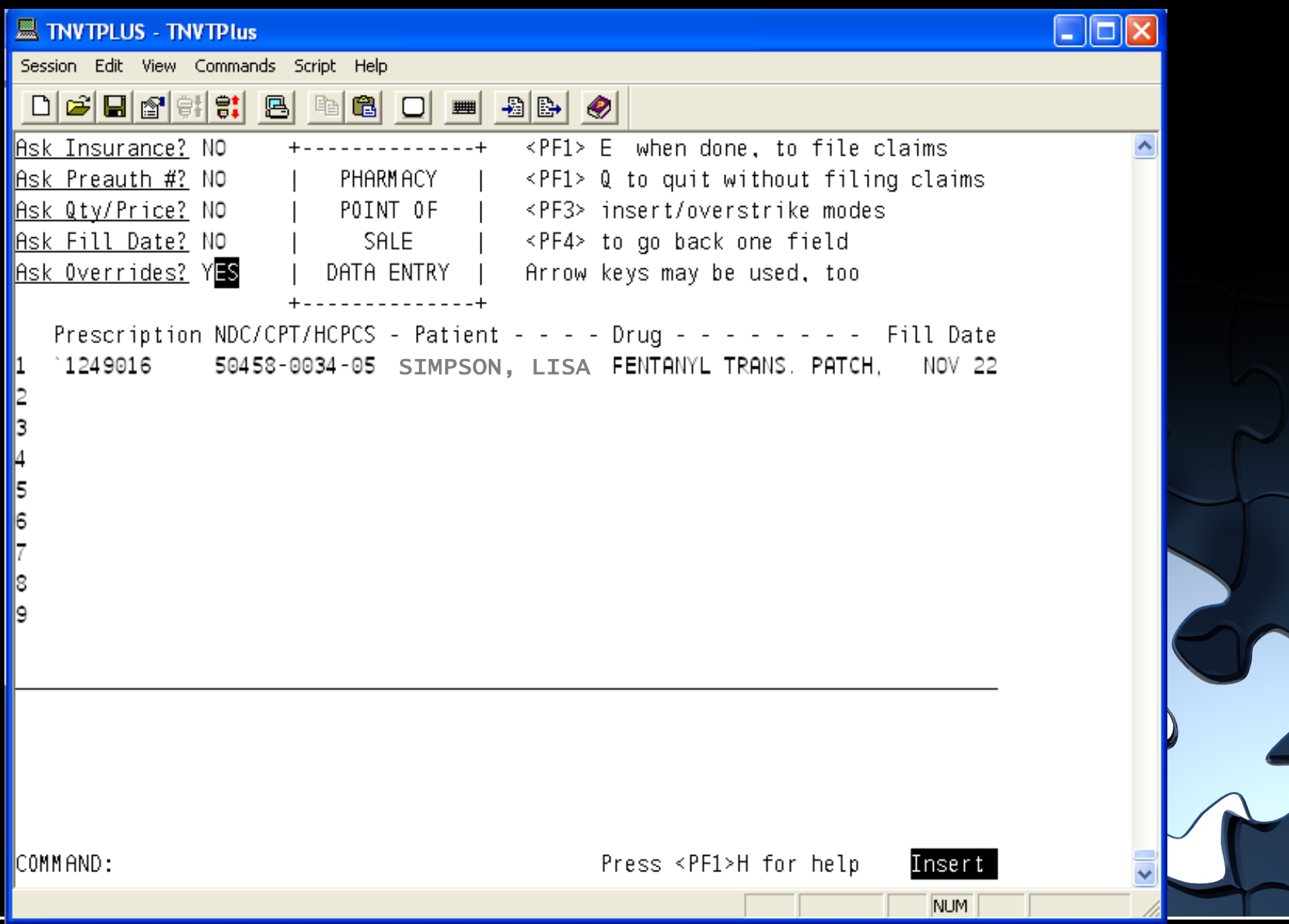

#### **General Overrides**

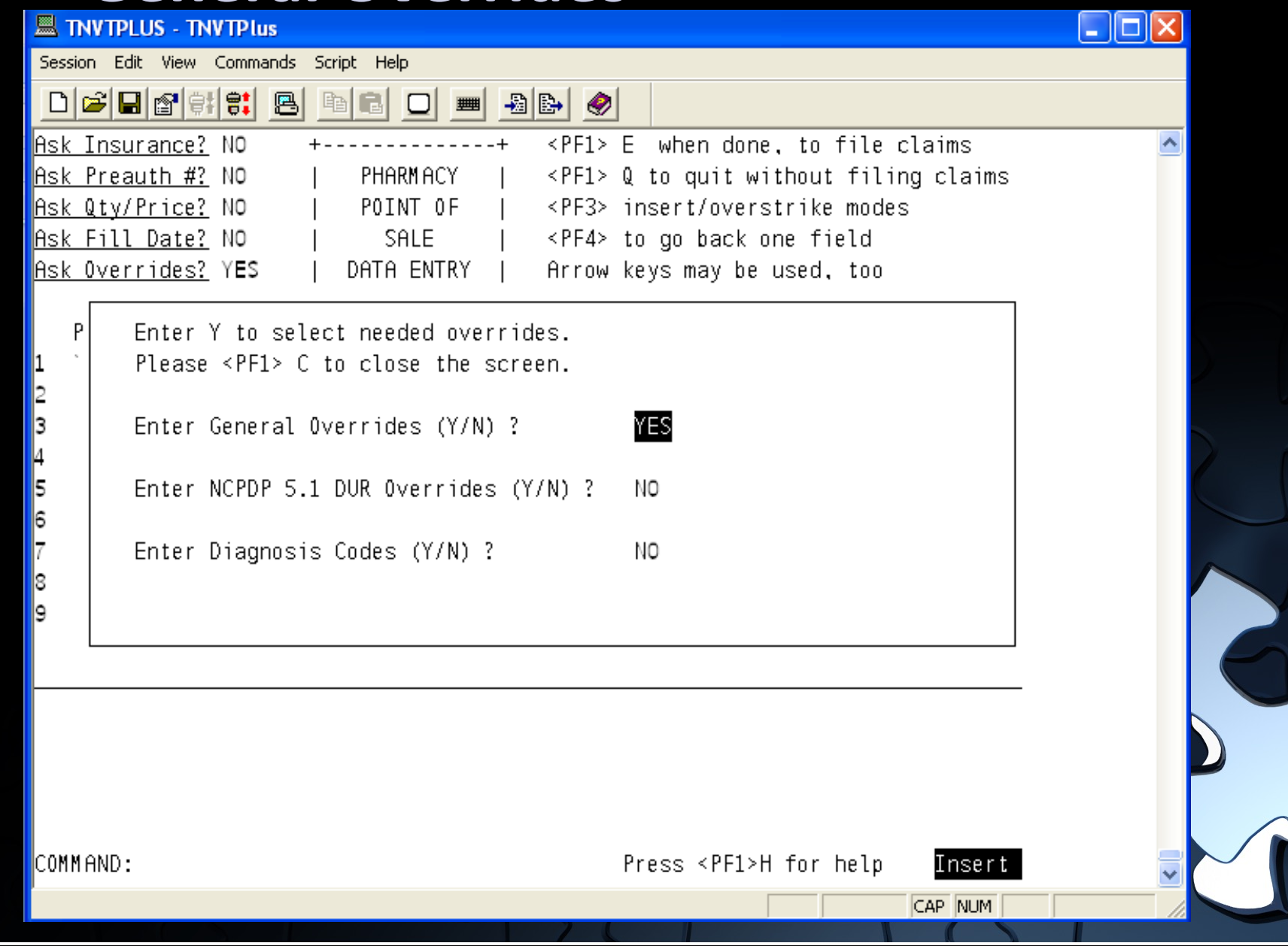

# **General Overrides**

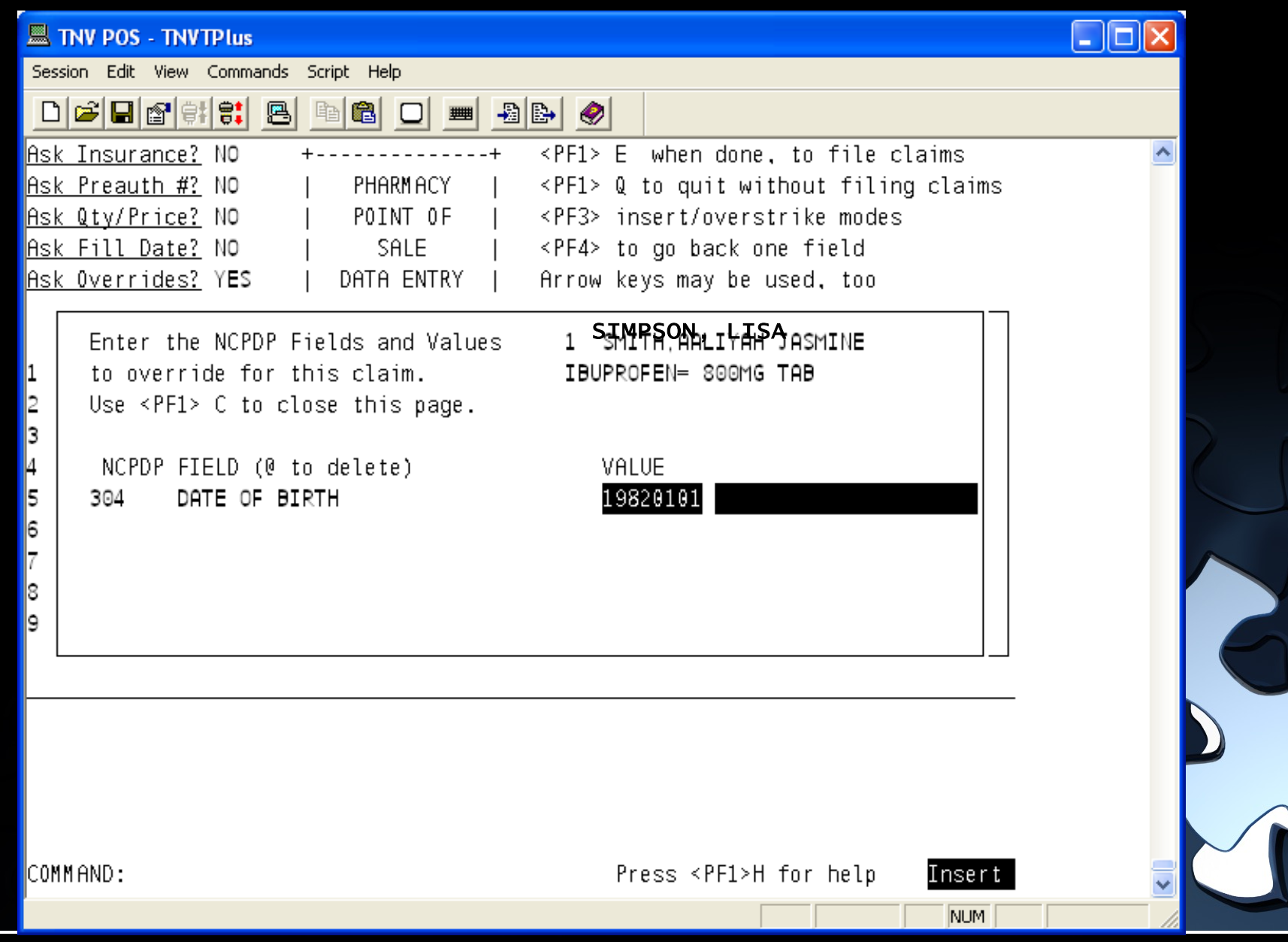

#### **NCPDP 5.1 DUR Overrides**

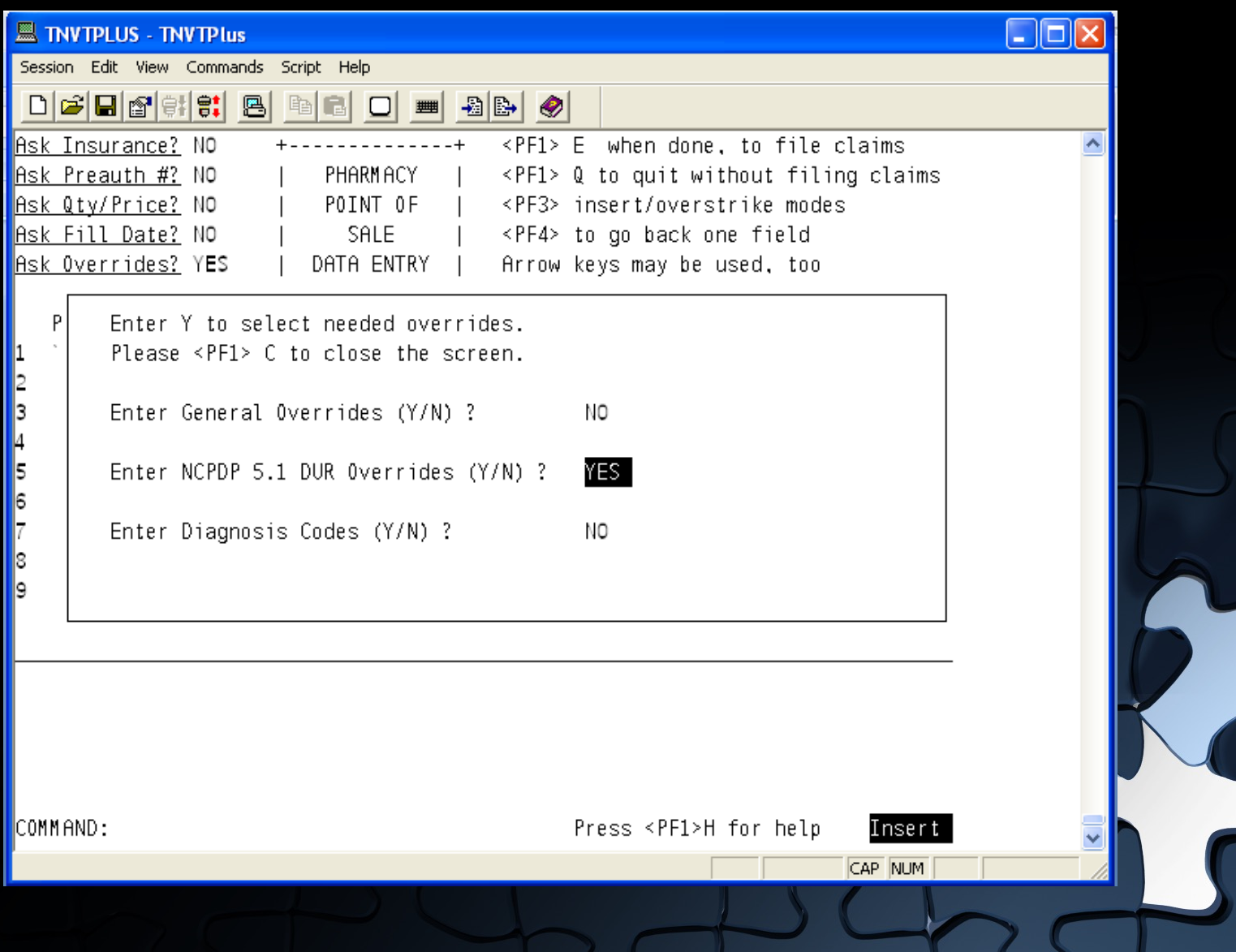

#### **NCPDP 5.1 DUR Overrides**

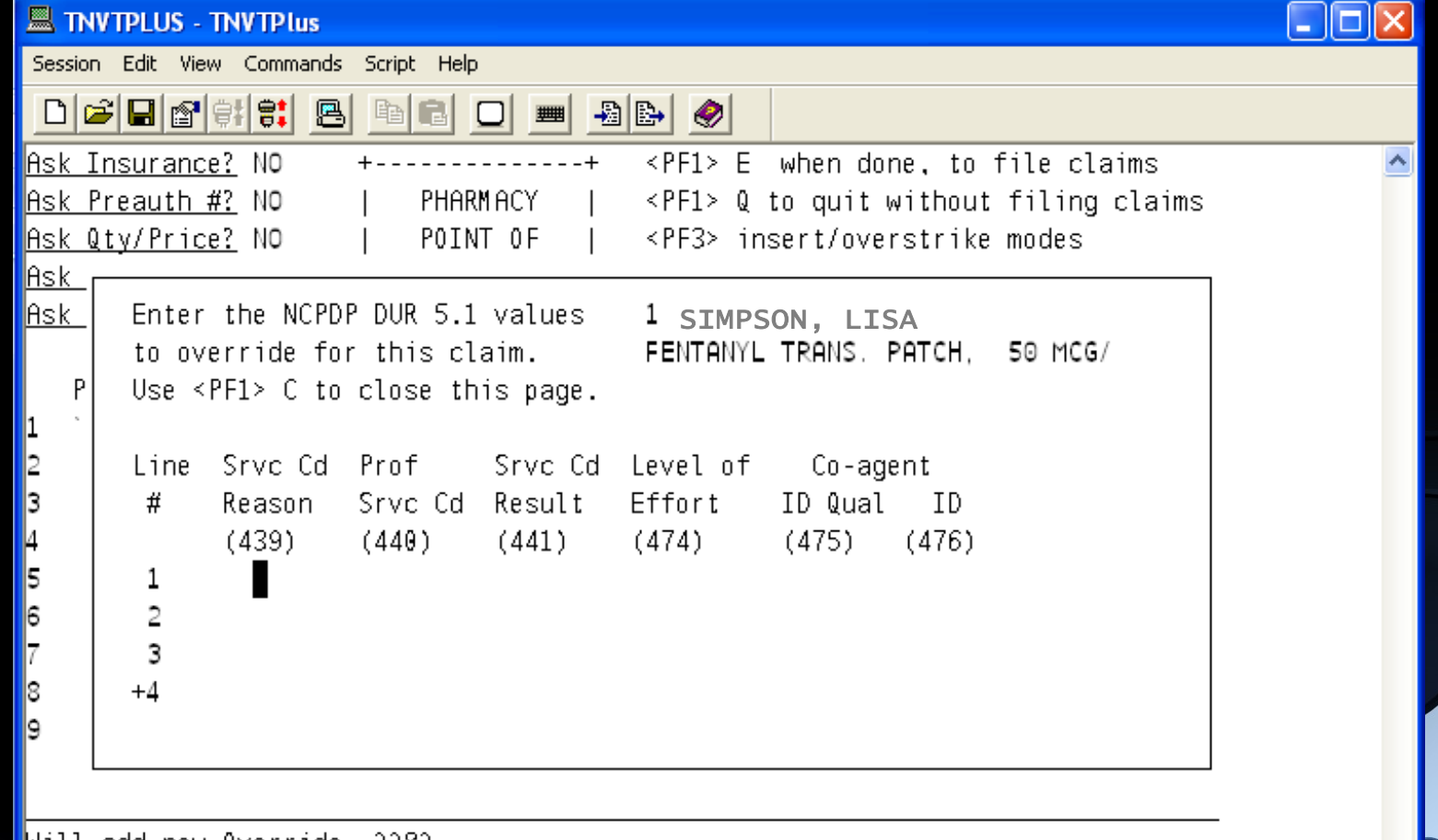

Will add new Override 2282

Press <PF1>H for help

 $\Box$ 

 $\checkmark$ 

Insert

NUM

#### **NCPDP 5.1 DUR Overrides**

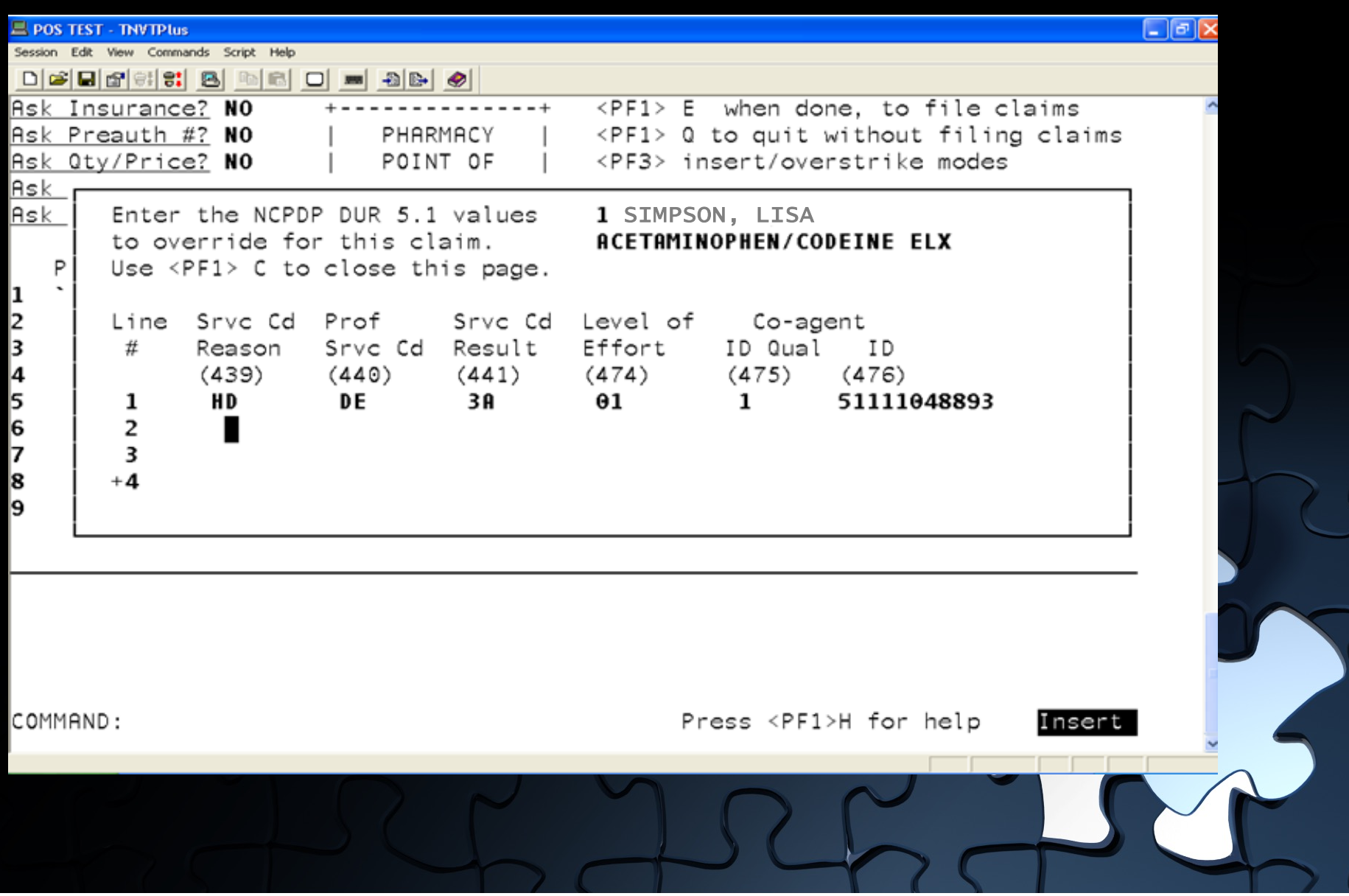

# **Diagnosis Code Overrides**

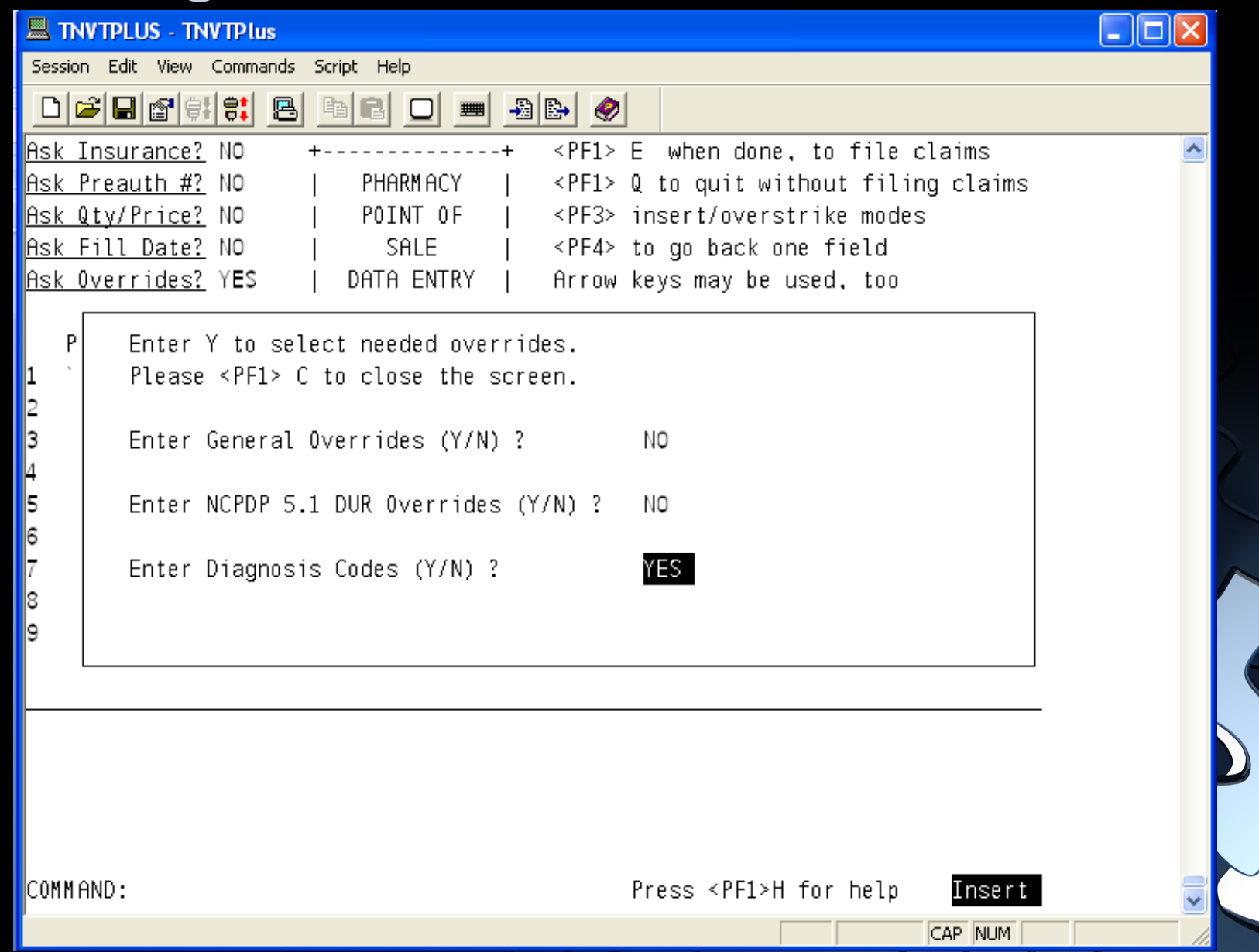

#### **Diagnosis Code Overrides**

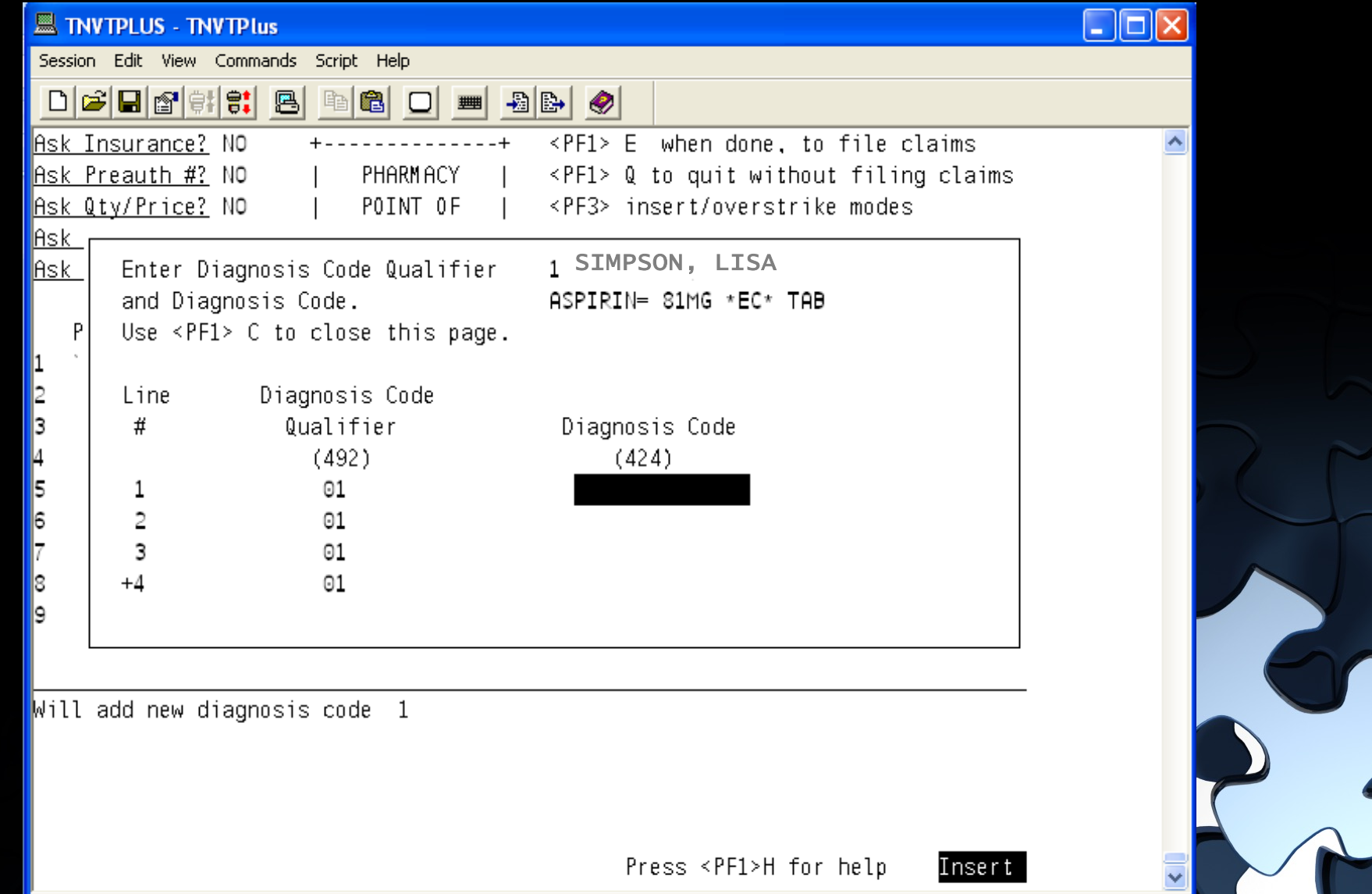

NUM

# **Diagnosis Code Override**

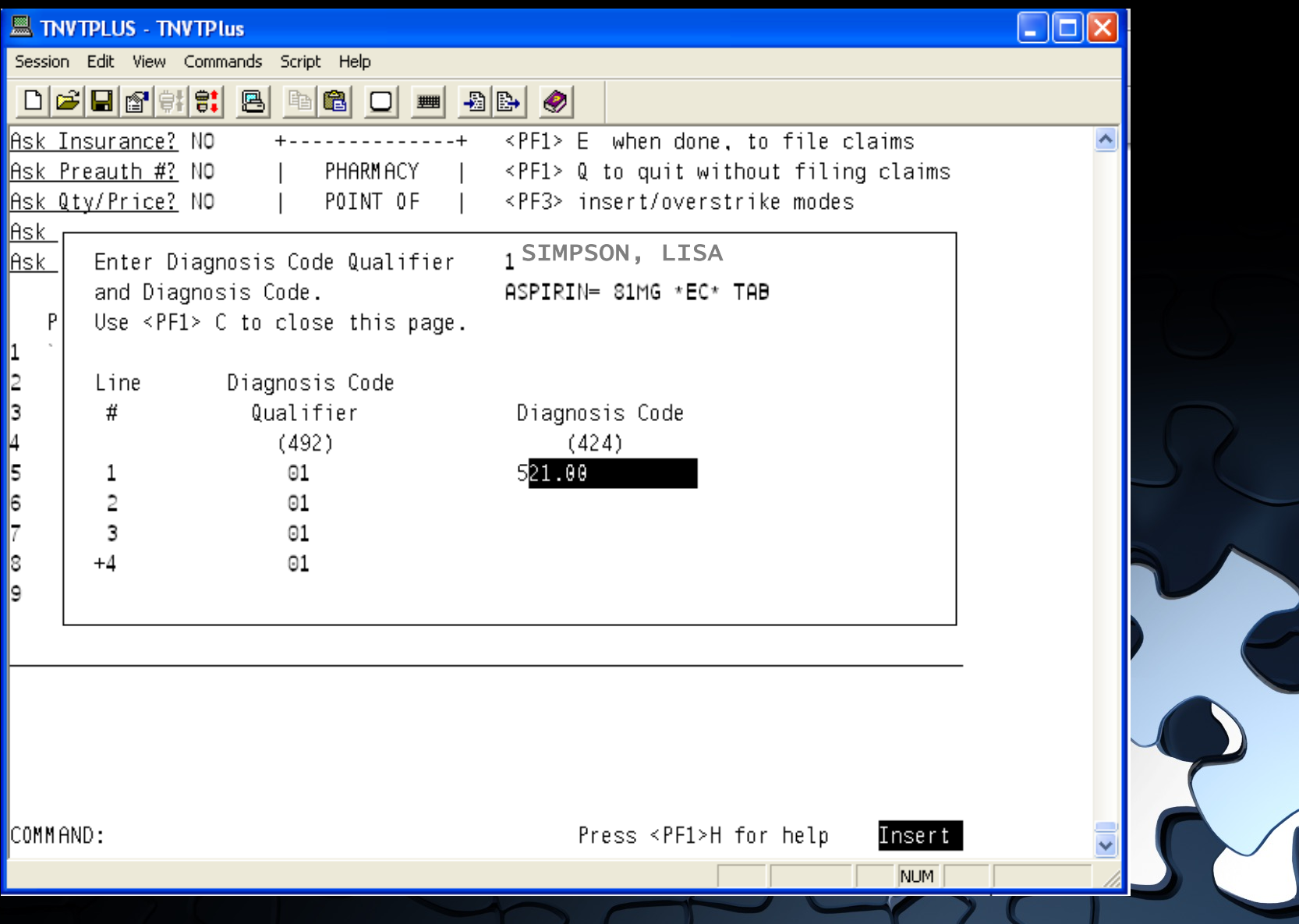

# **Ask Overrides Box**

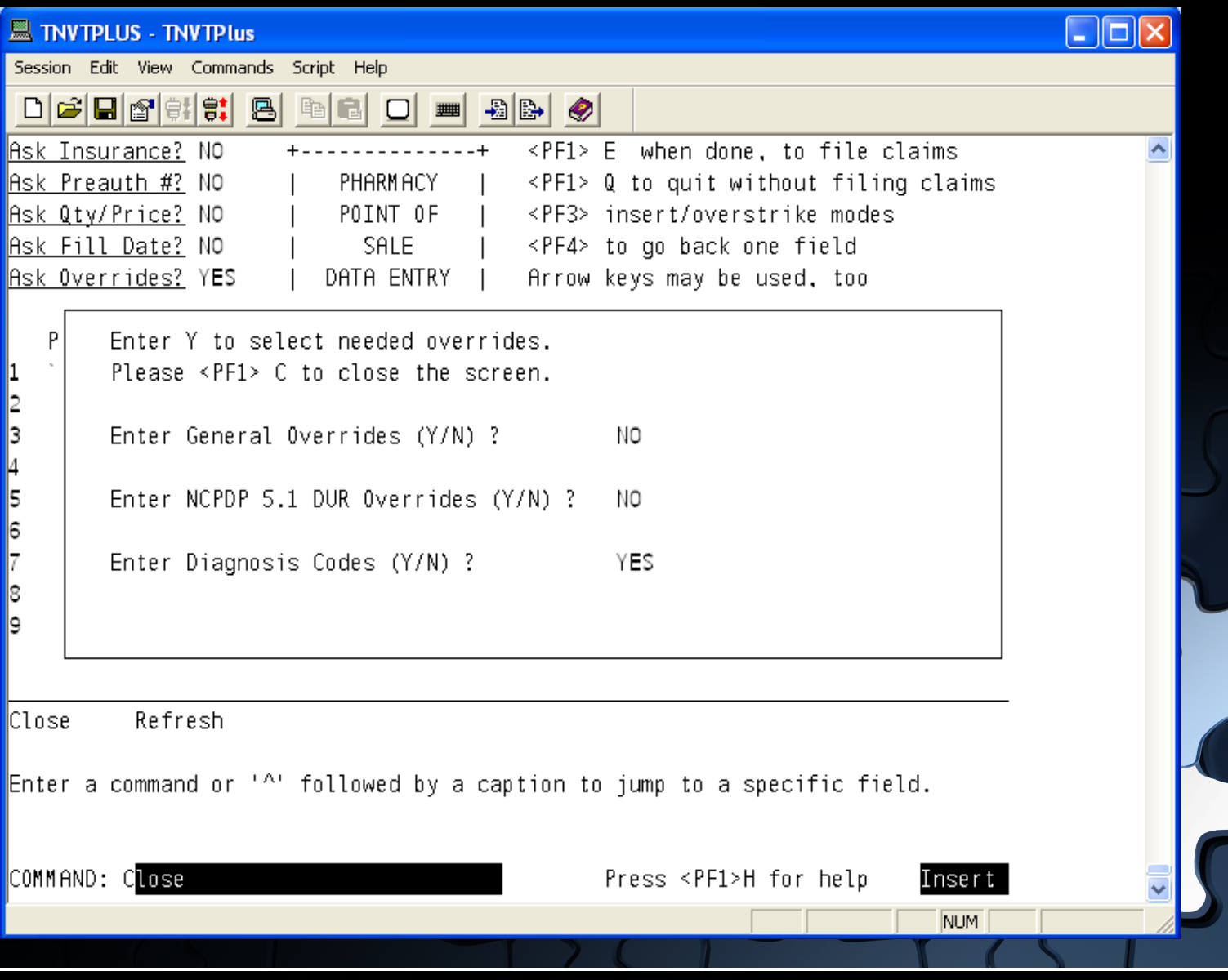

# **Ask Overrides Box**

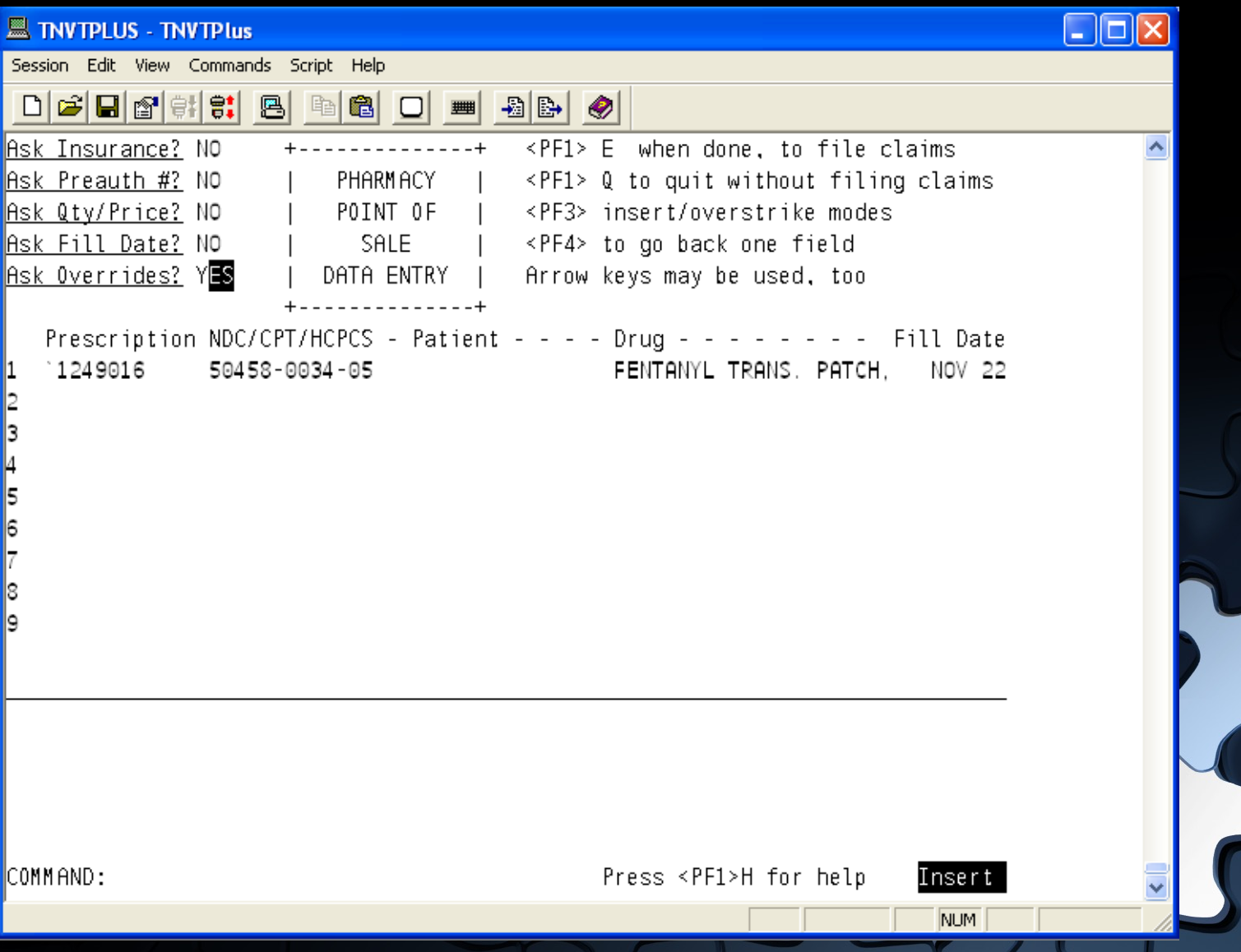

# **Three Tiered Support Structure**

#### **Phone: 888-830-7280**

**E-mail: support@ihs.gov** 

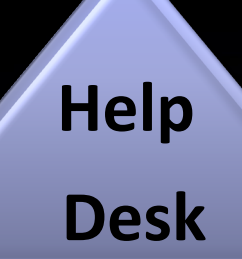

**Area IT Support** 

**Local Support** 

#### **Questions**

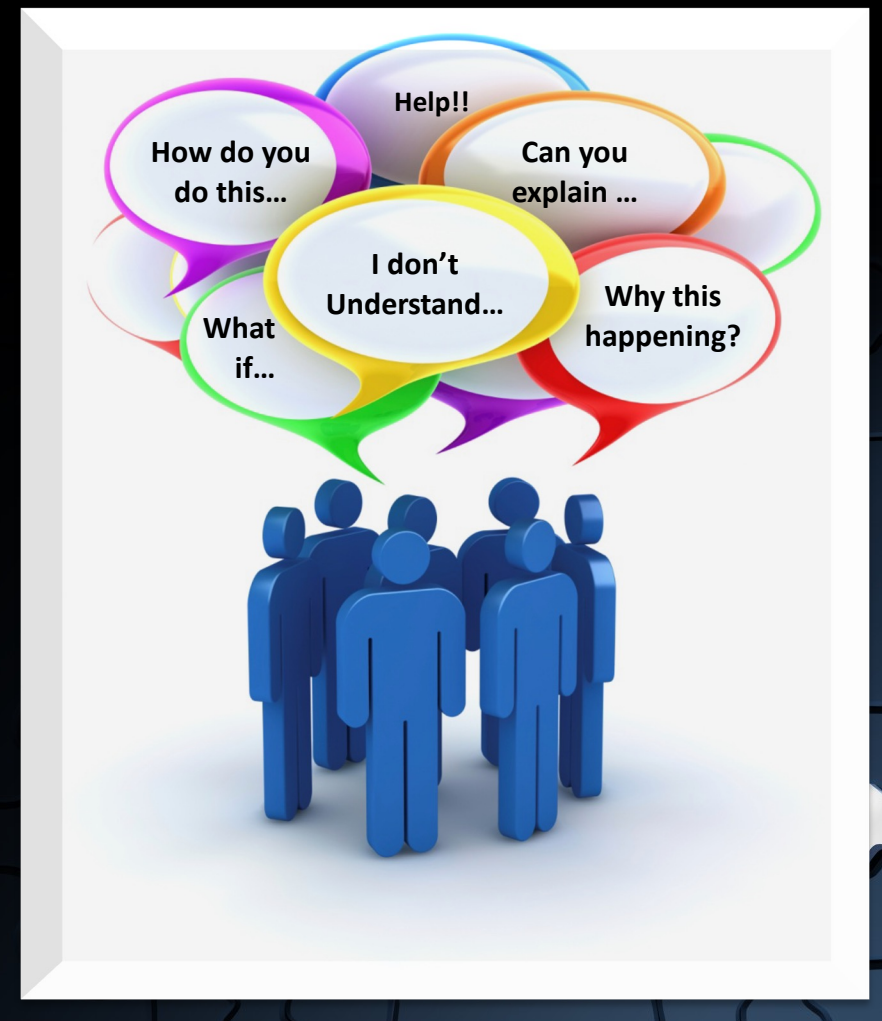